# **Panasonic**

Operating Instructions Part 1 Digital Cellular Phone

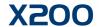

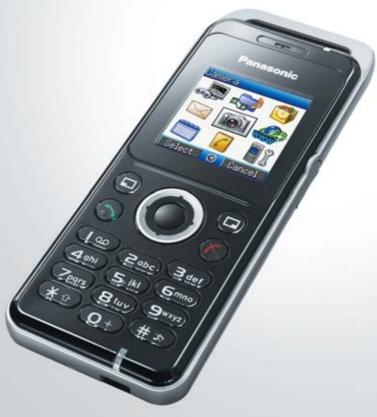

EB-X200 Mobile Phone

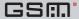

### **Contents**

| Contentsi                            |    | Messages Menu Structure            |    |
|--------------------------------------|----|------------------------------------|----|
| Getting Started                      | 1  | Messages                           | 38 |
| Inserting and removing the SIM       | 1  | MMS (Multimedia Messaging Service) |    |
| Attaching and removing the battery   |    | SMS (Short Message Service)        |    |
| Charging the battery                 |    | Voicemail                          |    |
| Operation of battery level indicator |    | Chat                               | 48 |
| Low battery power warning            |    | Cell Broadcast                     |    |
| 3                                    |    | Memory status                      | 49 |
| Keys & Displays                      | 3  | ,                                  |    |
| Keys                                 |    | Contacts Menu Structure            | 50 |
| Shortcuts                            | 5  |                                    |    |
| Illumination light                   | 5  | Contacts                           | 51 |
| Display                              |    | Browsing Contacts                  |    |
|                                      |    | Storing                            | 52 |
| How to Use This Phone                | 7  | Call log                           | 54 |
| Selecting a menu option              |    | Speed dial                         |    |
| Symbols used in this manual          | 8  | Grouping Contacts entries          |    |
| •                                    |    | My Number                          | 57 |
| Phone Basics and Managing Calls      | 9  | Group settings                     |    |
| Switching phone ON/OFF               |    | Memory status                      |    |
| Displaying menu                      |    | Copy from SIM                      | 58 |
| Making calls                         |    | Service numbers                    |    |
| Answering calls                      | 10 |                                    |    |
| Ending/rejecting calls               |    | Browser Menu Structure             | 59 |
| Voicemail                            |    |                                    |    |
| Activating Quiet mode                | 11 | Browser                            | 60 |
| In-call options                      |    | Server setting                     | 60 |
| Call log.                            |    | Viewing the contents               | 60 |
| · ·                                  |    | Browser options                    | 61 |
| Explore the Menus                    | 17 | Browser options (Bookmarks)        | 61 |
| •                                    |    | Browser options (Enter address)    | 62 |
| Settings Menu Structure              | 18 | Browser options (Save image)       | 62 |
| •                                    |    | Browser options (Set as bookmark)  |    |
| Settings                             | 19 | Browser options (Service Inbox)    | 62 |
| Profile setting                      | 19 | Browser options (Reload page)      | 63 |
| Editing profile                      | 19 | Browser options (Advanced)         | 63 |
| Tone setting                         |    | Browser options (Settings)         | 64 |
| Vibration Alert setting              | 22 |                                    |    |
| Display setting                      | 23 | Games Menu Structure               | 65 |
| Language setting                     | 24 |                                    |    |
| Data connections setting             | 24 | Games                              | 66 |
| Network setting                      | 24 | Selecting games                    | 66 |
| Call settings                        | 26 | Downloading games                  | 66 |
| Security settings                    | 29 | Settings                           | 67 |
| Time and date setting                | 31 |                                    |    |
| Any key answer setting               | 31 | Applications Menu Structure        | 68 |
| Keyguard setting                     | 32 |                                    |    |
|                                      |    | Applications                       | 69 |
| Camera                               | 33 | STK (SIM Tool Kit)                 | 69 |
|                                      |    | Alarm                              | 69 |
| Text Entry (Edit)                    | 35 | Sound recorder                     | 70 |
| Shift mode                           |    | Calculator                         | 70 |
| Input mode                           |    | Infrared                           | 71 |
| Text input                           | 36 |                                    |    |
|                                      |    | Calendar                           | 73 |

X200EN1WW1c i

### Contents

| My Media Menu Structure        | 74 |
|--------------------------------|----|
| My Media                       | 75 |
| Pictures (My Media > Pictures) | 75 |
| Sounds (My Media > Sounds)     | 76 |
| Shortcuts                      |    |
| Text templates                 | 77 |
| Memory status                  |    |
| Personal WAP/MMS Settings      | 79 |
|                                | 81 |
| Troubleshooting                |    |
| Important error messages       | 82 |
|                                |    |

Some services described in this manual are network dependent or may only be available on a subscription basis. Some functions are SIM dependent. For more information contact your service provider.

#### Inserting and removing the SIM

The SIM is inserted into the back of the phone. (See "Attaching and removing the battery" below to remove or attach the battery.)

# Inserting the SIM Slide your SIM card (wi

Slide your SIM card (with the gold contacts facing downwards) into its holder, making sure that the cutout corner is aligned.

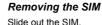

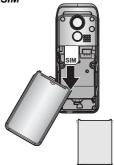

**NOTE** If you are upgrading your phone and your previous phone did not support new services, such as MMS (Multi Media Messaging), you may need to insert a new SIM. Contact your service provider.

### Attaching and removing the battery

Before removing the battery, ensure that the phone is switched off and the charger is disconnected from the phone.

#### Attaching the battery

1 Insert the battery, ensuring the 3 gold contacts align with the 3 gold pins in the phone.

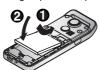

# 2 Replace cover on the phone and slide upwards to the top of the phone.

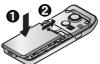

#### Removing the battery

1 Press top part of the cover and remove.

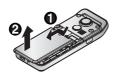

2 Place a finger in the hollow. Push the battery slightly backwards and pull out.

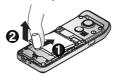

Do not remove the tape covering the lower part of the back of the battery cover. Maximum performance may not be achieved.

#### Charging the battery

#### Connecting and disconnecting the Fast Travel Charger

The battery must be attached in the phone before the charger is connected.

Do not force the connector as this may damage the phone and/or the charger.

Connect the charger to the mains power supply. When the phone is charging, the charging indicator will light and a scrolling icon will appear in the main display.

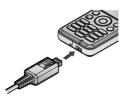

When charging is complete switch off the mains power supply and disconnect the charger by pressing the button on the connector  $\P$  and remove from the base of the phone Q.

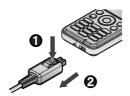

#### Operation of battery level indicator

| While charging | Charging complete |
|----------------|-------------------|
|                |                   |

Charging Indicator will go out when charging is completed.

#### Low battery power warning

When the battery power is low, a warning tone will sound and a **Battery low** message will be displayed. Charge the battery, or the phone will be switched off in 2 minutes. (See "Charging the battery" above.) Calls can be made and received while the phone is charging.

Some settings may be lost if the battery is removed or remains discharged for more than 1.5 hours.

### **Keys & Displays**

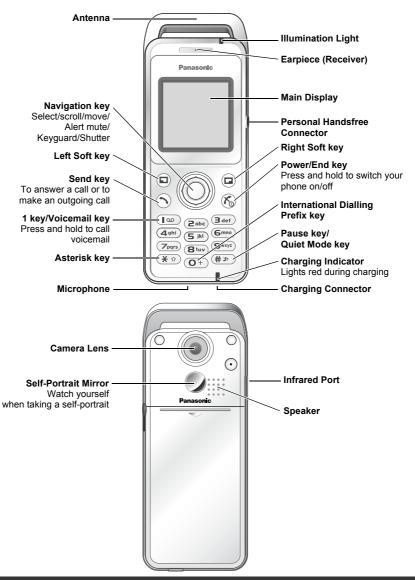

Do not attach any metallic objects to the antenna. It may cause transmission interference.

### Keys

| Key                                                                                                    | Function                                                                                                    |                                                                                                    |  |
|----------------------------------------------------------------------------------------------------|----------------------------------------------------------------------------------------------------|----------------------------------------------------------------------------------------------------|--|
|                                                                                                    | Navigation key: Select and save settings, and scroll/move through menus, text and Contacts. Also control movements while playing games.                                                                                                    |                                                                                                    |  |
|                                                                                                    |                                                                                                    | Select key: Press centre to select option or to save.                                                  |  |
|                                                                                                    |                                                                                                    | Shutter key: Press centre to take a picture.                                                           |  |
|                                                                                                    |                                                                                                    | <b>Keyguard key:</b> From Idle mode, press and hold to lock the keypad, or press to unlock the keypad. |  |
|                                                                                                    |                                                                                                    | <b>Alert Mute key:</b> Turns ring tone off and stops vibration when receiving a call (Alert mute).     |  |
|                                                                                                    |                                                                                                    | Scroll key: Press top or bottom edge to move screen cursor up or down.                                 |  |
|                                                                                                    | Move key: Press left or right edge to move screen cursor left or right.                                                                                                    |                                                                                                    |  |
| ▣                                                                                                    | Left Soft key: Perform function displayed in lower left corner of the display. From Idle mode, press to open Messages menu.                                                                                                    |                                                                                                    |  |
|                                                                                                    | Right Soft key: Perform function displayed in lower right corner of the display. Mainly used to cancel and return to previous menu level or to delete text/number entries. Press and hold to delete all characters in text entry mode. From Idle mode, press to open Browser menu. |                                                                                                    |  |
| 9                                                                                                    | Send key: Make a call, recall recently dialled phone numbers or answer a call.                                                                                                    |                                                                                                    |  |
| <b>6</b>                                                                                                    | Power/End key: Press and hold to switch phone on/off. When the phone is on, press briefly to end a call. During key operation, press to return to Idle mode.                                                                                                    |                                                                                                    |  |
| (100)                                                                                                    | 1 key/Voicemail key: Press and hold (io) to retrieve voicemail messages.                                                                                                    |                                                                                                    |  |
| to  1-9 Number keys: Enter numbers. Press and hold a single key (2-9) for Speed dial. In text entry mode, enter text, numbers and characters. |                                                                                                    |                                                                                                    |  |
|                                                                                                    | Number key: Enter number. In text entry mode, enter number and characters.                                                                                                    |                                                                                                    |  |
| International Dialling Prefix key: Press and hold O+ to enter + (the international dialling prefix) while entering a phone number.            |                                                                                                    |                                                                                                    |  |
| <b>*</b> 🖈                                                                                                    | Asterisk key: During text entry mode, press to switch between upper case and lower case letters. Changes Input mode (Hold).                                                                                                    |                                                                                                    |  |
| (* #)                                                                                                    | Pause key: Press and hold to enter a pause (P) while entering a phone number. In text entry mode, press to enter a space. Press and hold to enter a line feed.                                                                                                    |                                                                                                    |  |
|                                                                                                    | Quiet Mode key: From Idle mode, press and hold to turn Quiet profile on/off.                                                                                                    |                                                                                                    |  |

#### **Shortcuts**

When you are familiar with the menu system, you can use the keypad to access features instead of navigating through the display menus.

#### Short press (from Idle mode)

| Key      | Function                         |
|----------|----------------------------------|
| □ or •○  | Messages                         |
| □ or ⊙   | Browser                          |
| •        | Menu/Alert mute/<br>Keyguard off |
| <b>(</b> | Shortcuts                        |
| <b></b>  | Contacts                         |

| Key                   | Function        |
|-----------------------|-----------------|
| (4 #) (1 <del>X</del> | Call dial field |
| $\odot$               | Dialled numbers |

#### Long press (from Idle mode)

| Key                            | Function          |
|--------------------------------|-------------------|
| •                              | Keyguard on       |
| <u>[</u>                       | Voicemail         |
| <b>2</b> abc) - <b>9</b> wxyz) | Speed dial        |
| ( <b>#</b> #)                  | Quiet mode on/off |

### Illumination light

| Function                                            | Luminous<br>colour | Light goes out                                                   |
|-----------------------------------------------------|--------------------|------------------------------------------------------------------|
| Incoming call                                       | Purple             | if call is missed (Yellow) or switched over to voice call (Blue) |
| Call in progress                                    | Blue               | if call ended                                                    |
| Missed call notification                            | Yellow             | if any key is pressed                                            |
| Message notification<br>(SMS or MMS or WAP<br>Push) | Green              | if any key is pressed                                            |
| Alarm notification                                  | Red                | after alarm is ended (30 seconds) or any key is pressed          |

### Display

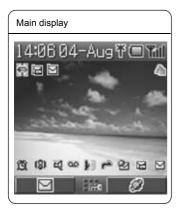

With some operations, the display automatically clears after 2.5 seconds or after pressing any key.

#### Status icons

Different icons are shown, depending on the features you are using and the options you have selected. Icons appear on the main display as shown in the following table.

| Icon     | Meaning                                                         |
|----------|-----------------------------------------------------------------|
| Tall     | Signal strength The more bars visible, the stronger the signal. |
|          | Battery charge level                                            |
| <b>4</b> | Battery is charging                                             |
| *        | GPRS is active                                                  |
| 25       | Quiet profile is active                                         |
| **       | Meeting profile is active                                       |
| 4        | Outdoor profile is active                                       |

| laan           | Maaring                                   |
|----------------|-------------------------------------------|
| Icon           | Meaning                                   |
| 4              | Car profile is active                     |
| Ŋ              | SMS message storage area is full          |
| Ŋ              | MMS message storage area is full          |
|                | Java™ (Suspended)                         |
| D              | Unread SMS message                        |
| 19             | Unread MMS message                        |
| <b>&amp;</b> I | Unread WAP push message                   |
| 1              | Call Diverts is on                        |
|                | Infrared is active                        |
| 9              | New voicemail message received            |
| Æ              | Incoming Volume 0                         |
| <b>(2)</b>     | Vibration Alert is on                     |
| Ħ              | Alarm is set                              |
| y              | On-line browsing during CSD (Non-Secure)  |
| Tê             | On-line browsing during CSD (Secure)      |
| IJ             | On-line browsing during GPRS (Non-Secure) |
| 増              | On-line browsing during GPRS (Secure)     |
| 140            | Keyguard is on                            |

### Selecting a menu option

From Idle mode, press the centre of the Navigation key 

to open the main menu display. The main menu display has 9 options.

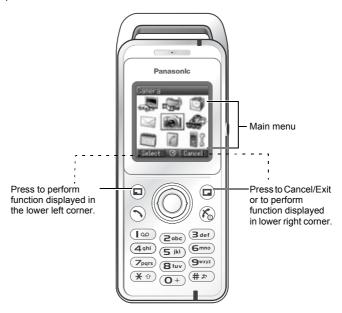

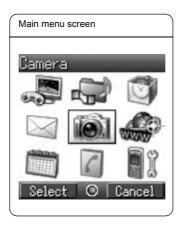

### Symbols used in this manual

The table below shows the symbols used throughout these instructions and the corresponding meanings in the column on the right.

| Symbol                                         | Meaning                                                                                                    |
|------------------------------------------------|----------------------------------------------------------------------------------------------------|
| •                                              | Press centre of the Navigation key to select option or to save                                                        |
| $\bigcirc \bigcirc \bigcirc \bigcirc \bigcirc$ | Direction in which you can move on the display screen with the Navigation key                                         |
| <b>\$</b>                                      | Shows possibility of moving in any direction (up, down, left and right) on the display screen with the Navigation key |
| <b>\$</b>                                      | Shows possibility of moving up and down on the display screen with the Navigation key                                 |
| •                                              | Shows possibility of moving left and right on the display screen with the Navigation key                              |
| •                                              | Press Left Soft key                                                                                                   |
| •                                              | Press Right Soft key                                                                                                  |
| <b>(a)</b> / <b>(b)</b>                        | Press centre of Navigation key or Left Soft key                                                                       |
| [ <u>0</u> - <u>0</u> +                        | Press Number keys                                                                                                    |
| <b>★</b> ①                                     | Press Asterisk key                                                                                                    |
| (##)                                           | Press Pause key / Quiet Mode key                                                                                      |
| 9                                              | Press Send key                                                                                                    |
| 6                                              | Press Power / End key                                                                                                 |
|                                                | Indicates that a function is SIM dependent                                                                            |
| À                                              | Indicates that a function is network dependent                                                                        |

### **Phone Basics and Managing Calls**

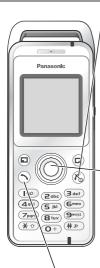

### Switching phone ON/OFF

Press and hold (6) for 3 seconds to switch phone on

 When the phone is switched on, a greeting may be displayed and the phone enters Idle mode.

Press and hold (6) again to switch phone off

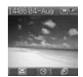

When switching the phone off, use only 🌎 to avoid damaging the phone.

### Displaying menu

- 1 To access the menu, press ( ) in Idle mode
- 2 The menu will be displayed
  (The menu may vary depending on your SIM.)

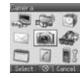

#### Making calls

- · To make a call, start in Idle mode.
- Ensure network name and Till appear on the display.

#### Standard dialling

- 1 Enter phone number (**①** +) **(9**wxyz), (**米** ①), (# 寒))
- 2 🕥 / 💿

#### -Contacts dialling

- 2 required contact

#### Recent number dialling (Calls made or received)

- 1 (5
- 2 O Dialled numbers, Answered calls or Missed calls
- 3 ( required contact (

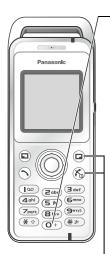

#### International dialling

The international code for the destination country/region should be entered, followed by the area code and phone number.

- 1 Press and hold (O+)
- 2 Enter country/region code
- 3 Enter area code and phone number ( ) / ( )

NOTE Many countries/regions include an initial "0" in the area code. This should, in most cases, be omitted when dialling international numbers. If you have difficulties making international calls, contact your service provider.

#### Emergency call

To make an emergency call, the antenna ( \mathbb{T}) must be present.

#### When SIM is inserted:

Enter emergency number 112 ( ) / ( )

#### When SIM is not inserted:

Enter emergency number 112 ( ) / ( )

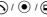

or

1 🖾

2 🐧 sos 💿 / 🖘

Most countries support the international emergency number 112. If you find the number does not work on your phone, please call your service provider. Making emergency calls without a SIM is country or network operator dependent.

#### Answering calls

Press any key except ( / ( ) / ( ) (Any key answer)

NOTE Any key answer can be disabled. (See "Any key answer setting" on page 31.) In this case, calls can only be answered by pressing  $\bigcirc$  or  $\bigcirc$ .

#### Ending/rejecting calls

(6) / (12) during an incoming call to reject the call or end a call in progress.

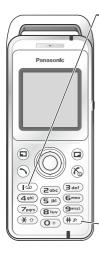

#### Voicemail

You need to subscribe to the voicemail service through your service provider before you can retrieve voicemail messages. To check if voicemail access has been configured, press and hold (a). See "Voicemail" on page 48 on how to programme.

- 1 When a new voicemail message is received, an alert sounds and appears in lower part of the display or you receive an SMS notification (depending on the local service)
  - 🕮 remains on the display until you have listened to all your voice messages.
- 2 Press and hold (I oo) to automatically dial your voicemail number
  - If the number is not valid, contact your service provider.
- 3 Follow the recorded instructions for your voicemail
- 4 (%) when finished

#### Activating Quiet mode

- 1 To quickly set the phone to your preset Quiet mode settings, press and hold  $(\#\,\slash)$ 
  - To change Quiet mode settings, see "Editing profile" on page 19.
- 2 To disable, press and hold (# \*) again

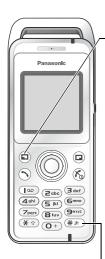

#### In-call options

During a call: for options or required option /

| Option               | Explanation                                 |
|----------------------|---------------------------------------------|
| Hold Call            | Put a call on hold. To resume, , Resume / C |
| From Contacts        | Access the Contacts list                    |
| Create SMS           | Access Create SMS                           |
| Inbox (SMS)          | Access Inbox (SMS)                          |
| Calendar             | Access Calendar                             |
| Handsfree / Handheld | Switch to Desktop Handsfree or Handheld     |

#### Earpiece volume

During a call: ( ) / ( to adjust earpiece volume

#### Desktop Handsfree

Desktop Handsfree allows you to have a conversation without holding the phone to your ear.

#### Swapping between Handsfree and Handheld calls:

During a Handheld call:

, 🗘 Handsfree 💿 / 🗊

During a Handsfree call:

(a), (b) Handheld (e) / (c)

Do not hold the phone to your ear in Handsfree mode.

#### DTMF tones

DTMF tones can be sent during a conversation. These are often used to access voicemail, paging and computerised home banking. For example, you may need to input a number to remotely access voicemail messages. A phone number may be stored in Contacts together with a DTMF tone sequence, allowing the number to be dialled upon recall and the DTMF tone sequence to be sent automatically.

#### Send DTMF tones during a call:

Press digits ((**O**+) - (**9**wxyz), (# ℷ>), (★ ⇧))

#### Pause dial:

Using pauses allows you to send DTMF tones automatically.

- 1 Enter phone number
- 2 Press and hold (#\*) until a P is displayed at the end of the phone number entered
- 3 Enter the DTMF digits after the pause, e.g. enter the number to access voicemail messages
- 4 🕥 / 💿

When the call is connected the DTMF tone sequence will be sent after 3 seconds.

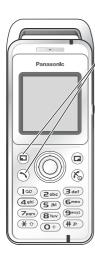

#### Incoming call while on a call

During a call, you may receive another call. To enable this, Call Waiting must be on. (See "Call Waiting" on page 27.)

#### Accept a second call:

(\(\sigma\) / (\(\mathbb{\omega}\)) (The second call is active, the current call is put on hold)

When two calls are connected, the following options are available by pressing  $(\Box)$ .

required option ( ) / ( )

| Option               | Explanation                                                                                                    |
|----------------------|----------------------------------------------------------------------------------------------------|
| Swap                 | Switch between two connected calls                                                                                                    |
| Merge                | Enable multi-party conversation when two calls are connected (one active, one on hold). All three parties can then talk to each other |
| From Contacts        | Access the Contacts list                                                                                                    |
| Create SMS           | Access Create SMS                                                                                                    |
| Inbox (SMS)          | Access Inbox (SMS)                                                                                                    |
| Calendar             | Access Calendar                                                                                                    |
| Handsfree / Handheld | Switch to Desktop Handsfree or Handheld                                                                                               |

#### Reject a second call:

(a) to reject the incoming call and to resume the call in progress.

#### End current call and receive second call:

(%) to end the call in progress, then press any key except (%) / (a) to answer the incoming call.

Call Waiting is network dependent ( ).

#### Making a second call

#### During a call:

Enter second phone number and ( ) / ( )

or

(a) for options and select required contact from the Contacts list and (5)

· The first call is put on hold.

Making a second call is network dependent ( $\tilde{\lambda}$ ).

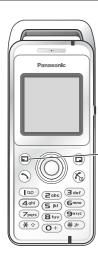

#### Multi-party call

A multi-party call has 3 or more people in conversation at the same time.  $(\tilde{\lambda})$ 

- 1 Establish a multi-party call by merging two calls
- 2 Continue to add people to the multi-party call (up to 5 connections in total) by calling others or by accepting incoming calls

When making a call or accepting an incoming call, the multi-party call is placed on hold. The callers already in the multi-party call can continue to talk with each other while on hold. Each additional connection can then be merged into the multi-party call by  $\bigcirc$ ,  $\bigcirc$  Merge  $\bigcirc$  /  $\bigcirc$ .

#### Multi-party call options

You can select an individual from the multi-party call and split the conversation, allowing you to talk privately without the participation of the rest of the parties in the multi-party call.

- 1 During a multi-party call, ( )
  - Option ( ) / (
- 3 desired caller in the multi-party list
- 4 desired option ( )
  - 5 🐧 required option 💿 / 🗊

| Option | Explanation                                                                                                    |
|--------|----------------------------------------------------------------------------------------------------|
| Split  | Split the selected caller from the multi-party call so you can talk privately. The remaining multi-party callers are placed on hold and can still talk with each other. To rejoin the call, (a), (b) Merge (a) / (a) |
| Ok     | Close the options list                                                                                                    |

To end the call's connection, (a) (End)

6 ( to end the multi-party call and all connections

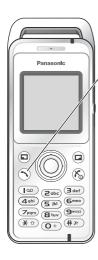

#### Call log

Recently dialled phone numbers, answered calls and missed calls are stored in the Call log. The numbers in the Call log list can be used to call, send messages or add to Contacts. You can also delete the numbers from the list.

#### Viewing Call log

- 1 (
- 2 Dialled numbers, Answered calls or Missed calls
- 3 ( required phone number (

#### Dialling from Call log

- 1 (5
- 2 O Dialled numbers, Answered calls or Missed calls
- 3 ( required phone number )
- 4 🗊
- 5 ( Call ( ) / ( )

#### Sending messages

- 1 (5
- 2 Dialled numbers, Answered calls or Missed calls
- 3 ( required phone number •
- 4 🗊
- 5 🖔 Send message 💿 / 🗊
- MMS or SMS ( ) / ( )
- 7 Enter a message

For details on creating a message, see "Creating a new MMS" on page 38 or "Creating a text message" on page 44.

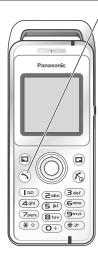

#### Saving a phone number from Call log into the Contacts list

- 1 (5
- 2 Dialled numbers, Answered calls or Missed calls
- 3 🐧 required phone number 💿
- 4 🗊
- 5 🗘 Add to contacts 💿 / 🗊
- 6 Phone or SIM / 🖘
- 7 ( required icon •
- 8 Enter as appropriate 

  (If required, repeat steps 7 and 8)
- 9 🗊

#### Options in Call log

In each Call log list, the following options are available by pressing ( ).

required option • / •

| Option          | Explanation                                                                     |
|-----------------|---------------------------------------------------------------------------------|
| Call            | Call selected number                                                            |
| Send message    | Send MMS/SMS message to selected number                                         |
| Add to contacts | Store number to Contacts                                                        |
| Delete          | Delete selected log                                                             |
| Delete all      | Delete all logs in the list<br>(This option is available in the Call log list.) |

### **Explore the Menus**

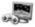

Games Games (Download) Settings

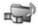

 $\Leftrightarrow$ 

My Media Pictures Sounds

Shortcuts Text templates Memory status

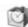

Applications

(SIM Tool Kit) Alarm

Sound recorder Calculator Infrared

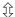

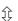

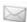

#### Messages

Create new Inbox Archive Voicemail (Chat) Cell Broadcast Settings Memory status

Û

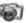

#### Camera

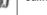

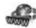

Browser PANASONIC BOX

Û

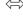

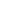

Û

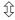

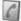

#### Contacts

Contacts list Add contact Call log Speed Dial list View groups Advanced (Service numbers)

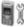

 $\Leftrightarrow$ 

#### Settings

Profiles Sound Vibration Alert Display Language

Data connections GSM network

Calls Security

Time and date Any key answer Keyguard

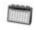

Calendar

SIM Tool Kit and Service numbers are SIM dependent ( ). Download and Chat are network operator dependent.

### **Settings Menu Structure**

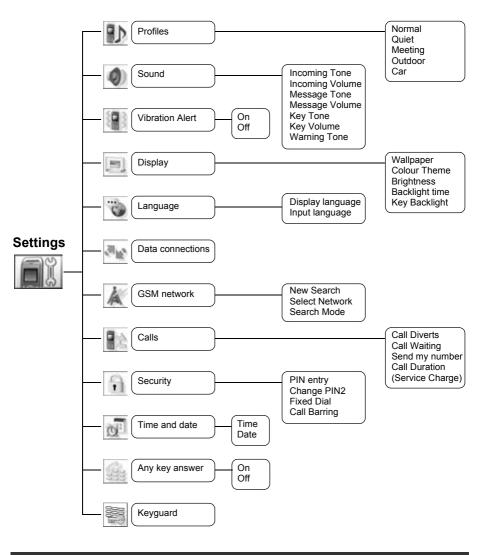

Service Charge is SIM dependent ( ).

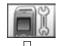

#### Profiles

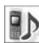

#### Profile setting

You can switch among five profiles in your phone, each with a distinct combination of ring tone, ring volume, etc.

Profiles are set up for use in different environments – for instance you might want to create a Quiet profile, a Meeting profile with a ring tone appropriate for formal occasions and an Outdoor profile for noisy environments.

Within each profile, distinct melodies can be set as incoming call and message alerts.

#### Activating a profile

From **Profiles** menu

- 1 🗘 required profile 🖃
- 2 🗘 Activate 💿 / 🗊

or

1 ( required profile •

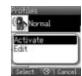

### Editing profile

#### Incoming Tone

From Profiles menu

- 1 (a) required profile (a)
- 2 🗘 Edit 💿 / 🗊
- 3 🐧 Incoming Tone 💿 / 🗊
- 4 🗘 Preinstalled, My Media or Download 💿 / 🗊
- 5 prequired data for / a

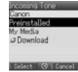

#### Incoming Volume

From Profiles menu

- 1 ( required profile ( )
- 2 ( Edit ( )/( )
- 3 🔘 Incoming Volume 💿 / 🗊
- \_\_\_\_\_\_

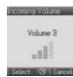

#### Step Tone will give an escalating volume.

(1) / (2) adjust the volume level (0 - 4, Step Tone) (1) / (11)

#### Message Tone

From **Profiles** menu

- 1 🐧 required profile 🖃
- 2 **()** Edit **()** / **()**
- 3 🌘 Message Tone 💿 / 🗊
- 4 Preinstalled, My Media or Download / •
- 5 🐧 required data 💿 / 🗊

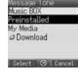

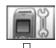

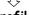

### **Profiles**

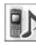

#### Message Volume

From Profiles menu

- ( required profile ( )
- 2 ( Edit ( )/( )
- 3 ( Message Volume ( ) / ( )
- 4 ( ) / adjust the volume level (0 4, Step Tone) ( ) / ( )

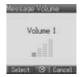

#### Step Tone will give an escalating volume.

#### Key Tone

From **Profiles** menu

- 1 ( required profile ( )
- 2 ( Edit ( )/( )
- 3 ( Key Tone ( ) / ( )
- 4 ( required tone type / 4

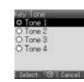

#### Key Volume

From Profiles menu

- 1 ( required profile ( )
- 2 ( Edit ( )/( )
- 3 ( Key Volume ( ) / ( )
- 4 🔘 / 🕞 adjust the volume level (0 4) 💿 / 🗊

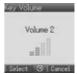

#### Warning Tone

From Profiles menu

- 1 ( required profile ( )
- 2 ( Edit ( )/ ( )
- 3 🐧 Warning Tone 💿 / 🗊
- 4 ( On or Off ( ) / ( )

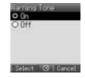

#### Vibration Alert

From Profiles menu

- required profile (
- 2 ( Edit ( )/( )
- 3 🐧 Vibration Alert 💿 / 🖃
- 4 **(a)** On or Off **(e)** / **(a)**

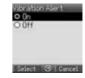

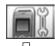

#### Sound

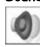

#### Tone setting

You can set ring tone, ring volume, etc.

The ring tone can be changed to one of the tones from **Preinstalled**, **My Media** or **Download**. Incoming tone and Message tone can have different ring tones and volume assigned.

#### **Changing Incoming Tone**

From Sound menu

- 1 🐧 Incoming Tone 💿 / 🗊
- 2 Preinstalled, My Media or Download / 🗊
- 3 🌘 required data 💿 / 🖘

#### Setting Incoming Volume

From Sound menu

- 1 🗘 Incoming Volume 💿 / 🖘
- 2  $\bigcirc$  /  $\bigcirc$  adjust the volume level (0 4, Step Tone)  $\bigcirc$  /  $\bigcirc$

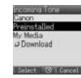

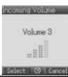

#### Step Tone will give an escalating volume.

#### Changing Message Tone

From Sound menu

- 1 🐧 Message Tone 💿 / 🖘
- 2 Preinstalled, My Media or Download / 🗊
- 3 🏚 required data 💿 / 🗊

#### Music BDX Preinstalled My Media & Download

#### Select 💮 Cancel

#### Setting Message Volume

From Sound menu

- 1 🐧 Message Volume 💿 / 🗊
- 2 ( ) / ( adjust the volume level (0 4, Step Tone) ( ) / ( )

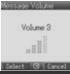

#### Step Tone will give an escalating volume.

#### Setting Key Tone

From Sound menu

- 1 🌘 Key Tone 💿 / 🖃
- 2 🗘 required tone 💿 / 🗊

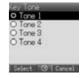

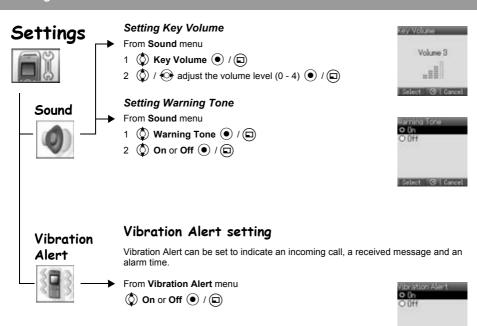

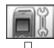

### Display

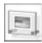

Display Colour, Brightness, Wallpaper, Backlight time and Key Backlight can be changed.

#### Display setting

#### Setting Wallpaper

From Display menu

- 1 🗘 Wallpaper 💿 / 🗊
- 2 🔷 Preinstalled, My Media or Download 💿 / 🖘
- 3 ( required data
- 4 To view and save, press 
   then 
   / 
   to save
  or

To save without viewing, press

#### Setting Display Colour Theme

From Display menu

- 1 Colour Theme / D
- 2 prequired colour project / cap

#### Setting Display Brightness

- From Display menu
  - 1 🐧 Brightness 💿 / 🖘
  - 2 adjust the brightness level (1 5) / •

#### Setting Backlight time

- From **Display** menu
  - Backlight time 

    / 

    /
  - 2 prequired time / p

The backlight goes out, then display is turned off in 1 minute.

#### Setting Key Backlight

- From **Display** menu
  - 1 🗘 Key Backlight 💿 / 🖘
  - 2 **(a) On** or **Off (e)** / **(a)**

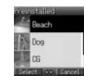

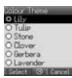

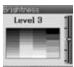

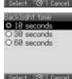

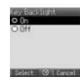

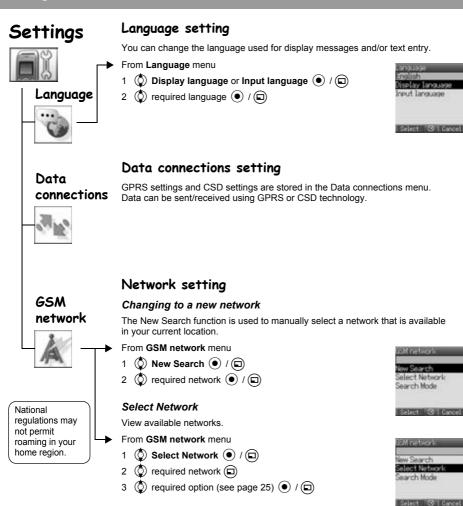

NOTE MCC (Mobile Country Code) / MNC (Mobile

Network Code) will appear on the display.

electNetwool. .

XXXXX

Edit

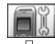

### GSM network

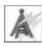

National regulations may not permit roaming in your home region. When the Search Mode is set to Automatic the phone will automatically reselect a new network in order to maintain optimum network availability. The network list is used when the Search Mode is set to Automatic. The location numbers in the preferred network list show the search priority.

You can amend the list as follows:

| Option | Explanation                                                                          |
|--------|--------------------------------------------------------------------------------------|
| Add    | Store a new network at the end of the list                                           |
| Insert | Store a new network in the currently displayed location and move other networks down |
| Edit   | Overwrite the old network with a new one                                             |
| Delete | Delete the network you have selected                                                 |

#### Search Mode

You can set your phone to automatically or manually search for the other networks when roaming.

From GSM network menu

- 1 🐧 Search Mode 💿 / 🗊
- 2 🐧 Automatic or Manual 💿 / 🗊

When the Search Mode is set to Manual the phone will only use a selected network.

If coverage is lost another network should be manually selected.

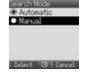

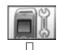

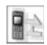

#### Call settings

#### Call Diverts

Voice, fax, and data calls can be diverted to different numbers in different situations. For example, you may want to divert voice calls to voice mail when the phone is switched off.

#### To register a number to divert at first time:

From Calls menu

- ( Call Diverts ( ) / ( )
- Divert Voice, Divert Fax or Divert Data ( )
- 3 ( ) the circumstances to initiate the divert ( ) (Options)
- 4 🐧 On 💿 / 🗊
- 5 Direct input or From Contacts / 🗊
- 6 When you select **Direct input**, enter phone number to divert

(If you select (a) after entering phone number, (b) Ok (a) / 

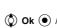

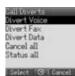

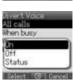

or

When you select **From Contacts**, (2) required contact from the Contacts list (2)

Request of Call Diverts will be sent to network.

Entered phone number will be registered in the network. From next time, incoming calls will be diverted to the registered number.

- To cancel the registered phone number, 🗘 **Off** 💿 / 🗊 on step 4.
- To cancel all the registered phone number, ② Cancel all ④ / © on step 2.
- To confirm the status of Call Diverts, ( Status / ( ) on step 4.
- To confirm all the status of Call Diverts, ( Status all ( ) / ( ) on step 2.

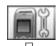

₹,

#### Calls

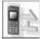

#### To change the registered number to divert:

From Calls menu

- 1 🗘 Call Diverts 💿 / 🗊
- 2 🗘 Divert Voice, Divert Fax or Divert Data 💿 / 🖘
- 3 (Options) the circumstances to initiate the divert (Coptions)
- 4 🐧 On 💿 / 🗊
- 5 Direct input or From Contacts / ©
- 6 When you select **Direct input**, enter phone number to divert **●** (If you select **□**) after entering phone number, **ℚ Ok ●** / **□**)) or

When you select **From Contacts**, ② required contact from the Contacts list 🗊

Request of Call Diverts will be sent to network.

**NOTE** When a divert situation is enabled the divert icon ( ) is displayed.

#### **Call Diverts settings**

| Settings         | Explanation                                                                                                    |
|------------------|----------------------------------------------------------------------------------------------------|
| All calls        | Divert all incoming calls                                                                                            |
| When busy        | Divert incoming calls when a call is in progress                                                                     |
| When no reply    | Divert incoming calls if call is not answered (This setting is available only when <b>Divert Voice</b> is selected.) |
| When unreachable | Divert incoming calls when phone is disconnected                                                                     |

#### This function is network dependent ( ).

#### **Call Waiting**

If Call Waiting is switched on a second call can be received.

From Calls menu

or

- 1 🐧 Call Waiting 💿 / 🗊
- 2 The current status, "Call Waiting deactivated" or "Call Waiting activated" is displayed

To accept the current status,

(If you select , Ok Ok / D)

To change the setting, ( Activate or Deactivate ) / (

This function is network dependent ( ).

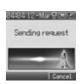

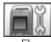

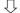

#### Calle

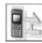

#### Send my number

You can set whether or not to show your phone number to another phone (Caller ID).

From Calls menu

- 1 🐧 Send my number 💿 / 🗊
- 2 Network set, On or Off o / 🖘

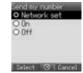

#### **Call Duration**

Displays the duration of incoming or outgoing calls.

From Calls menu

- 1 ( Call Duration ( )
- 2 Dincoming or Outgoing 1 / D

To reset counter, 

x 2 / x 2

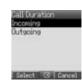

#### Service Charge

You can check the charges for your calls.

From Calls menu

The following can be set.

required option • / •

| Option     | Explanation                                                               |
|------------|---------------------------------------------------------------------------|
| Cost Left  | Show how much cost is left                                                |
| Call Meter | Show the total costs of calls made                                        |
| Price/Unit | Show the cost that the service provider charges for one unit of call time |
| Max Cost   | Set the maximum cost of calls made                                        |

NOTE The duration of one unit may vary during day, peak and off-peak times.

Call charges can be calculated accordingly. However, the call charge information may not give an accurate reflection of the actual tariffs charged by your service provider.

This function is SIM ( ) and network ( ) dependent.

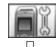

Security

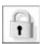

If PIN is entered incorrectly 3 times the phone will be locked, and you will need to enter the PUK code. If PIN2 is entered incorrectly 3 times SIM will be locked, and you will need to enter PUK2 code. If the PUK code is entered incorrectly 10 times, the phone will cease to operate permanently. All information stored in the SIM will be lost and the SIM will need to be replaced. Contact your service provider

for more information.

#### Security settings

The PIN protects your SIM against unauthorised use. If you enable the PIN, every time the phone is switched on, you will be prompted to enter the PIN code. The PIN2 controls security for the Fixed Dial store.

#### PIN entry (Enabling/Disabling PIN entry)

From Security menu

- PIN entry ( ) / ( )
- 2 ( Enable/Disable ( ) / ( )
- 3 ( Enable or Disable ( ) / ( )
- 4 Enter the PIN code (4 8 digits) ( ) / ( )

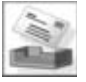

#### Change PIN

From Security menu

- 1 ( PIN entry ( ) / ( )
- 2 🗘 Change PIN 💿 / 🗊
- 3 Enter the current code ( ) / ( )
- 4 Enter the new code ( ) / ( ) 5 To verify the new code ( ) / ( )
- You can change the PIN when PIN entry is set to Enable.

#### Change PIN2

From Security menu

- Change PIN2 ( ) / ( )
- 2 Enter the current code ( ) / ( )
- 3 Enter the new code ( ) / ( )
- 4 To verify the new code ( ) / ( )

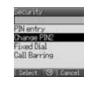

Select 🛇 Cancel

This is SIM ( ), service provider and network ( ) dependent. (Please contact service provider to get more information for PIN2 code.)

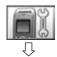

#### Security

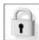

#### Fixed Dial

Fixed Dial is a part of Contacts, but with added security. When Fixed Dial is enabled:

- > Only numbers that are in the Fixed Dial store may be dialled.
- Any manually dialled phone numbers must match a number already in the Fixed Dial store.

If you store, edit or delete a phone number, you have to enter your PIN2 code.

From Security menu

- 1 ( Fixed Dial ( ) / ( )
- 2 Disable of Disable / 2
- 3 Enter the PIN2 code (4 8 digits) 

  / 

  /

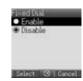

This is SIM (( ), service provider and network ( ) dependent. (Please contact service provider to get more information for PIN2 code.)

#### Call Barring

Call Barring restricts certain outgoing and/or incoming calls using a password supplied by your service provider. When updating/checking the status of Call Barring, the phone must be registered on a network.

Varying call restrictions can be used for voice calls.

From Security menu

- 1 🐧 Call Barring 💿 / 🗊
- 2 (a) required setting from the table shown below (b) (When you select (a), enter password (4 digits) (b) / (c))

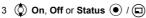

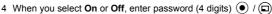

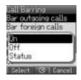

#### You can skip steps 3 and 4 if you enter your password in step 2.

#### Call Barring settings

| Settings                         | Explanation                                         |
|----------------------------------|-----------------------------------------------------|
| Bar outgoing calls               | Outgoing calls are barred                           |
| Bar foreign calls                | International outgoing calls are barred             |
| Bar foreign calls except<br>Home | International outgoing calls except home are barred |
| Bar incoming calls               | Incoming calls are barred                           |
| Bar incoming if abroad           | Roaming is barred if abroad                         |
| Cancel all                       | Cancel all call bar settings                        |
| Status all                       | Call bar status is displayed                        |
| Password                         | Change call bar password                            |

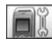

### Time and date

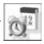

Time and date can be shown on the top of the display when in Idle mode.

### Time and date setting

From Time and date menu

- 1 ( Time ( ) / ( )
- 2 (O+) (9wxyz) to enter the time using 24 hour clock (•) / (□)
- 3 🐧 Date 💿 / 🗊
- 4  $\bigcirc$  +  $\bigcirc$  to enter the date  $\bigcirc$  /  $\bigcirc$

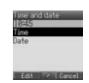

Some settings may be lost if the battery is removed or remains discharged for more than 1.5 hours.

# Any key

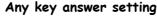

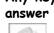

Calls can be answered by pressing any key except (6) / (1). When any key answer is set to off, calls can only be answered by pressing ( ) or (

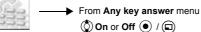

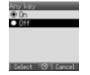

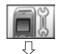

Keyguard

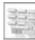

### Keyguard setting

Keyguard stops the keys from performing their normal function if accidentally pressed. When Keyguard is enabled, " appears on the display. When a call is received, Keyguard is temporarily disabled and you can answer the call.

#### Setting Keyguard

From Keyguard menu

1 "Would you like to lock keypad?" ( ) / ( )

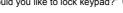

From Idle display

or

- 1 Press and hold ( )

Emergency calls can still be made with the Keyguard enabled but there will be no indication that you are dialling a number.

#### Disabling Keyguard

When " appears on the display

- 1 •
- 2 "Would you like to unlock?" 

  / 

  / 

  /

#### Camera

You can take pictures with the

built-in camera.

send them in an MMS (multimedia

message) or by Infrared and use

contact in your

Contacts list.

them as Wallpaper.

You can also attach a picture to a

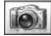

#### Taking a picture

The camera range is 35 cm - ∞. The minimum illumination required is 5 lux.

From Camera menu

• to capture the image

To store the image in My Media: (After capturing the image)

The picture will be saved in My Media / Pictures / Stored pictures.

To return to camera operation without storing the image:

(After capturing the image)

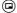

NOTE If you press 
after capturing image, the picture can be attached to an MMS message. See "Sending a message" on page 40.

#### Adjusting the brightness level

While view finder is active, you can adjust the brightness.

to increase the brightness

to decrease the brightness

Picture brightness indicators:

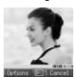

#### Options in view finder

The following options are available by pressing ( ).

required option • / •

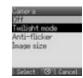

| Option        | Explanation                                                                 |
|---------------|-----------------------------------------------------------------------------|
| Twilight mode | Improve picture taken in low light conditions (On, Off)                     |
| Anti-flicker  | Reduce flickering in view finder (mode 1: 50 Hz, mode 2: 60 Hz)             |
| Image size    | Change image size<br>(640 x 480 pixels, 352 x 288 pixels, 160 x 120 pixels) |

When taking a picture, flickers may appear in certain environments.

# Camera

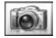

#### Saving and using pictures

Once a picture has been taken it will be saved in My Media. To use a saved picture as your personal wallpaper or for Contacts, see "Setting Wallpaper" on page 23 and "Storing a number in your phone" on page 53.

NOTE When My Media is full, pictures can be saved if you make space by deleting files (pictures, sounds and text templates). Press (a) to delete unwanted files

#### Incoming calls during camera operation

If an incoming call etc, is received during camera operation, the phone will exit the camera mode and switch to the incoming call etc.

The captured image will not be saved.

#### Self-portrait

You can take your self-portrait. Look at yourself in Self-Portrait Mirror and press • to take a picture.

#### Viewing pictures

Pictures taken by the camera are created as JPEG image files. JPEG is standardised image compression format. JPEG image files can be viewed with most general image viewers and editors as well as with an Internet browser.

**NOTE** Do not leave the phone with the camera facing direct sunlight to avoid impairing camera performance.

If the camera is left in the preview mode or a captured picture is displayed the phone will automatically return to Idle mode or the main menu in 3 minutes. If left in preview mode, but with the options menu displayed, the phone will remain in this state and will not return to Idle mode.

You can use alphanumeric characters to enter details into Contacts, to create text, email messages, etc.

|                     | Text mode                                                                    |             |                                                                                   |                                           |                                              |
|---------------------|------------------------------------------------------------------------------|-------------|-----------------------------------------------------------------------------------|-------------------------------------------|----------------------------------------------|
| Key                 | T9 <sup>®</sup><br>(T9 ↑, T9 <u>↑</u> or T9)<br>(Input language:<br>English) |             | Multi-tap<br>(Input mode indicator:<br>Abc, ABC or abc)                           |                                           | Numeric<br>(Input mode<br>indicator:<br>0-9) |
| <b>O</b> +)         | Alternatives                                                                 |             | . @ / – _+ 0                                                                      |                                           | 0/ (Hold)+                                   |
| (Ia)                | .,-?!'@:;/1*<br>/(Hold) Character list                                       |             | .,?1!"-:; @ / * ( ) # + _ = [ ] { } ' ¡ ¿ & % \ ^ ~   < > € ¢<br>£ \$ ¥ ¤ § Space |                                           | 1                                            |
| (Sapc)              | ABC2                                                                         | (a b c 2)   | AΒC2ΓÁÄÅÆÇ                                                                        | (a b c 2 α β γ á ä å æ à)                 | 2                                            |
| 3 def               | DEF3                                                                         | (d e f 3)   | DEF3ƃ                                                                             | (d e f 3 $\delta$ $\epsilon$ $\zeta$ é è) | 3                                            |
| (4ghi)              | GHI4                                                                         | (g h i 4)   | GHI40Í                                                                            | (g h i 4 η θ ι ì í)                       | 4                                            |
| (5 jkl)             | JKL5                                                                         | (j k l 5)   | JKL5A                                                                             | (j k l 5 κ λ μ)                           | 5                                            |
| (6 <sub>mno</sub> ) | M N O 6                                                                      | (m n o 6)   | MNO6ΞÑÓ ŐÖØ                                                                       | (mno6νξό őñöøò)                           | 6                                            |
| 7pqrs               | PQRS7                                                                        | (p q r s 7) | PQRS7ΠΣ                                                                           | (pqrs7πρ S σß)                            | 7                                            |
| (8 tuv              | TUV8                                                                         | (t u v 8)   | Τυνεφύ ΰ ϋ                                                                        | (t u v 8 τ ν φ ú ű ü ù)                   | 8                                            |
| <b>Э</b> wxyz       | WXYZ9                                                                        | (w x y z 9) | W X Y Z 9 Ψ Ω                                                                     | (w x y z 9 χ ψ ω)                         | 9                                            |
| <b>*</b>            | Shift / (Hold) Input mode                                                    |             | Shift / (Hold) Input mode                                                         |                                           | * / (Hold) Input<br>mode                     |
| (# %)               | Space / (Hold) Line feed                                                     |             | Space * # / (Hold) Line feed                                                      |                                           | # / (Hold) Line<br>feed                      |
| •                   | Delete text / (Hold) Delete all characters                                   |             |                                                                                   |                                           |                                              |

Displayed characters in the T9<sup>®</sup> mode vary depending on the selected input language.

#### Shift mode

#### Shift mode change

The Shift mode changes by pressing (within 1 sec) (★ ②).

| Multi-tap         | Tegic        |
|-------------------|--------------|
| Abc -> ABC -> abc | T9↑->T91->T9 |

If Input mode is changed, Shift mode is initialised.

#### Auto capital change

Auto capital affects Abc and T9 1.

If Input mode is changed to Abc or T9 \( \), the first character is input as upper case and subsequent letters as lower case. (Input mode indicator changes to abc or T9.)

If these characters [. (Period) or ! or ?] are input, the next character is input as upper case.

(Input mode indicator changes to Abc or T9 ↑.)

#### Input mode

#### Input mode change

Input mode changes by pressing and holding (over 1 sec) (\*\*).

```
Input mode
```

Multi-tap -> Numerals -> T9 (Selected tegic language) (Abc -> 0-9 -> T9 1)

The phone keeps the selected input mode.

#### Text input

TQ®

Using this mode of text input dramatically reduces the number of key presses required: Press a key once for any letter you require on that key. The desired letter may not be displayed. Continue pressing other keys until the end of a word is reached, then check that the word has been typed correctly before continuing on to the next word. If the combination of letters typed has produced a word which is not the one you require, press (Q+), ( ) or (Q) repeatedly until the correct word is displayed. Continue to the next word.

Example of text input in T9 mode

To type a new message, follow these steps:

- 1 At the beginning of a new message press and hold ( $\square$ )(Clear) to delete previous text, if necessary.
- 2 Press (★☆)(Shift) to change letter case, if necessary.
- 3 Press (2abc)(2abc)(5 jkl)(5 jkl).

"Call" is displayed.

Note that the displayed words change as you type, always type to the end of the word before editing.

T9<sup>®</sup> languages can be selected from T9 Input, in options  $\bigcirc \rightarrow \bigcirc$  Input language  $\bigcirc$  /  $\bigcirc$ 

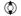

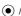

If the word you require is not in the internal dictionary, it should be entered using the Multi-tap (Abc) mode.

#### T9 user's dictionary

Words that you entered are saved in the user's dictionary so that they are suggested next time.

#### Other text modes

Select text mode (displayed in top right corner on screen)

#### Multi-tap mode (Abc, ABC or abc):

Each time a key is pressed in quick succession, the next character available on that key is displayed. Releasing the key or pressing another key enters the character displayed. The cursor moves to the next position. In T9 (T9 1) or Multi-tap (Abc) mode, the first entered letter in a sentence is in upper case.

# **Messages Menu Structure**

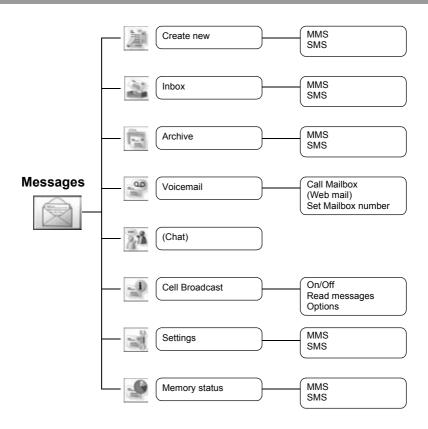

Chat and Web mail are network operator dependent.

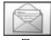

#### Create new

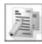

This phone has various messaging features including SMS and MMS.

#### MMS (Multimedia Messaging Service)

Your phone is designed to be compatible with certain Multimedia Messaging Services (MMS). You can send pictures and music with text messages. The recipient can play it as a slide show.

MMS messages can be sent to another mobile phone with MMS capability or to an email address.

When you receive an MMS message, a notice will inform you that you have received a message. (See page 41.)

An MMS profile may already have been set when you purchased your phone. To change the settings, see page 43. You can directly access Messages from Idle mode with the Left Soft key ((a)) or the Left key ((6)).

#### Creating a new MMS

From Create new menu

(1) MMS (1) / (11)

When creating a message, the following menu is available.

| Menu item   | Explanation                                                                                                    |
|-------------|----------------------------------------------------------------------------------------------------|
| Add picture | Select a picture stored in <b>Stored pictures / Download / Take new picture</b> and insert it into the MMS message |
| Add text    | Create text and add to MMS message                                                                                 |
| Add sound   | Select sound stored in <b>Stored sounds / Download / Record new sound</b> and add to MMS message                   |

2 After selecting a picture or sound or entering text, press ( ) for the following options

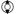

required option • / •

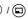

| Option                        | Explanation                                                         |
|-------------------------------|---------------------------------------------------------------------|
| Edit text                     | Edit the text when selecting added text                             |
| Listen                        | Listen to the sound when selecting added sound                      |
| Send                          | Send MMS after entering the subject and recipient number or address |
| Remove picture/<br>text/sound | Remove from the MMS                                                 |
| Preview slide                 | Preview MMS as a slide                                              |

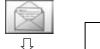

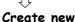

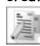

#### Creating a slide

In order to send an MMS with more than one picture, text or sound, you need to add new slides to the MMS.

From Create new menu

- 🌘 MMS 💿 / 🗊
- 3 🗘 Slides 💿

#### Slide option

While Slides is highlighted, the following options are available by pressing .

required option • / •

| Option         | Explanation                                                         |
|----------------|---------------------------------------------------------------------|
| Add new        | Add slide                                                           |
| Send           | Send MMS after entering the subject and recipient number or address |
| Slide duration | Specifies duration of slide                                         |
| Remove slide   | Remove slide from the MMS                                           |
| Preview slide  | Preview MMS as a slide                                              |

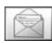

# Create new

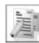

#### Sending a message

When a message is completed, press ©

- 1 🔷 Send 🖲 / 🖃
- 2 🗘 Add subject 💿
- 3 Enter subject ( )
- 4 🗘 Add recipient 💿
  - 🥫 🔷 From Contacts, Enter number or Enter address 💿 / 🖃
- 6 When you select From Contacts, ( required contact or

When you select **Enter number**, enter number 

or

When you select **Enter address**, enter address 

o

7 🐧 Send 💿

Before sending a message, the following options are available by pressing .

required option • / •

| Option                         | Explanation                                               |  |
|--------------------------------|-----------------------------------------------------------|--|
| Add subject /<br>Add recipient | Add subject to MMS message / Add recipient to MMS message |  |
| Edit                           | Edit the subject or the recipient                         |  |
| Remove address                 | Remove address                                            |  |
| Edit slide                     | Transit to "Slide" screen where you can edit slide        |  |
| Send                           | Send MMS                                                  |  |
| Preview MMS                    | Preview MMS message                                       |  |
| Save                           | Save MMS message to Drafts box                            |  |
| Create options                 | Set send options                                          |  |

#### Creating options

Before sending a message, you can set send options.

- ▶ When a message is completed, press □
  - 1 🐧 Send 🍑 / 🖃
  - 2 (a) for the options
  - 3 🗘 Create options 💿 / 🖘
  - 4 ( required option ( ) / ( )

| Option           | Explanation                                                                                                    |
|------------------|----------------------------------------------------------------------------------------------------|
| Request read     | Ask if the other party read the message                                                                                                    |
| Request delivery | Check if your message has been delivered to the other party                                                                                                    |
| Validity Period  | Duration for which your message is stored at the message centre.  Delivery attempts will be repeated until the message has been delivered or Validity Period expires. |
| Priority         | Set the priority to normal, low or high                                                                                                    |
| Delivery time    | Specifies delivery time of a message to be sent                                                                                                    |

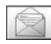

#### . Inbox

#### Receiving messages

When you receive an MMS message, the message icon ( ) is displayed along with a tone, illumination, and/or vibration.

From Inbox menu

- 1 🐧 MMS 💿 / 🖘
- 2 required notification

The following options are available by pressing (a).

required option • / •

| Option     | Explanation                                            |
|------------|--------------------------------------------------------|
| Receive    | Receive new message                                    |
| Reject     | Delete message from the server and delete notification |
| Call       | Call sender's number                                   |
| Delete all | Delete all MMS messages in Inbox                       |
| Properties | Show message details (such as message size and date)   |

#### Reading a received message

From Inbox menu

- 1 🐧 MMS 💿 / 🖘
- 2 🗘 required message 💿

When viewing the list, the following options are available by pressing 

.

required option • / •

| Option       | Explanation                                                          |
|--------------|----------------------------------------------------------------------|
| Reply        | Create reply message                                                 |
| Reply to all | Create reply message to the sender and all recipients of the message |
| Forward      | Forward MMS message                                                  |
| Call         | Call sender's number                                                 |
| Contact      | Store sender's phone number or email address in Contacts             |
| Delete       | Delete MMS message                                                   |
| Delete all   | Delete all MMS messages in Inbox                                     |
| Properties   | Display message properties                                           |

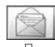

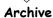

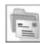

#### Viewing message lists

The following messages are stored in Archive.

- > Outbox: When a message has been sent it is stored in the Outbox.
- > Unsent: Undelivered messages are stored in Unsent.
- > Drafts: Use to create a message draft.

MMS Drafts: Messages that are saved in the MMS mode are saved in Drafts. If the transmission of an MMS message fails, the message is stored in Unsent together with other saved messages.

#### From Archive menu

- 1 ( MMS ( )/( )
- 2 ( required list ) / ( )

In each list, the following options are available by pressing ( ).

required option • / •

#### Outbox

| Option     | Explanation                       |
|------------|-----------------------------------|
| Edit       | Edit MMS messages                 |
| Forward    | Forward MMS messages              |
| Delete     | Delete MMS messages               |
| Delete all | Delete all MMS messages in Outbox |
| Properties | Display message properties        |

#### Unsent, Drafts

| Option     | Explanation                                 |
|------------|---------------------------------------------|
| Edit       | Edit MMS messages                           |
| Send       | Send MMS messages                           |
| Delete     | Delete MMS messages                         |
| Delete all | Delete all MMS messages in Unsent or Drafts |
| Properties | Display message properties                  |

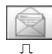

Settings

#### Setting the MMS message server / profile

MMS message server and profile setting must be done before you can send or receive an MMS message. Please check with your network operator if additional settings are required. You can select one of five server URLs on the phone.

From Settings menu (Message server)

- 1 ( MMS ( )/ ( )
- 2 🐧 Advanced 💿 / 🗊
- 3 Message server / 🗖
- 4 🔷 required message server 💿
- 5 Enter URL 

  if you need

From Settings menu (Profile)

- 1 🔷 MMS 💿 / 🖘
- 2 🗘 Advanced 💿 / 🖃
- 3 Profile / ©
- 4 🗘 select profile 💿 / 🖃

NOTE Before selecting MMS message server, you may have to set the profile if it is empty. To set server profile, see page 64, Browser - Options - Settings - WAP profiles.

Modifying previously entered settings can cause failure of the server setting.

#### Setting options

The following settings are available.

From **Settings** menu

( MMS ( ) / (

| Option             | Explanation                                                                                                    |
|--------------------|----------------------------------------------------------------------------------------------------|
| Reports            | Set Request read (ask if the other party read the message) / Send read (inform the other party that you have read the message when asked) /Request delivery (ask if the other party received the message) /Send delivery (inform the other party that you have received the message when asked) |
| Priority           | Set the priority to Low, Normal or High                                                                                                    |
| Validity<br>Period | Duration that your message is stored at the message centre.  Delivery attempts will be repeated until the message has been delivered or Validity Period (1 day, 7 days or Maximum) expires                                                                                                    |
| Auto<br>download   | After receiving a message notification, the message will be sent to you automatically ( <b>Always on</b> ). Message set to be delivered automatically in home area ( <b>On when home</b> ). Message will be sent to you manually ( <b>Never</b> ).(This option is available only in Idle mode.) |
| Player<br>mode     | Auto mode enables MMS slides to be displayed according to their duration. Manual mode enables MMS slides to be displayed by pressing € / ③                                                                                                    |
| Advanced           | Set Message server, Profile, Fetch on server and Anonymous reject, and also view Information of MMS software                                                                                                    |

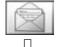

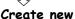

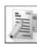

#### SMS (Short Message Service)

You can receive, display, edit and/or send text messages on any network that has a roaming agreement. (Dependent on the recipient's phone parameters.)

The message centre number should be preprogrammed on the SIM, changing this number (see page 47) may cause failure of a text message.

#### Creating a text message

From Create new menu

- 1 🐧 SMS 💿 / 🗊
- 2 Create text message max. 459 characters, see "Text Entry" on page 35

When creating text, the following options are available by pressing  $\bigcirc$ .

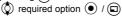

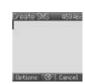

| Option         | Explanation                          |
|----------------|--------------------------------------|
| Send           | Send text as SMS messages            |
| Send to many   | Send text to more than one recipient |
| Templates      | Access to text templates in My Media |
| Save           | Save message in Unsent               |
| Сору           | Copy text                            |
| Cut            | Cut text                             |
| Paste          | Paste text                           |
| Input language | Select input language                |
| Exit           | Return to Create new menu            |

#### Sending a message

When you have created your message, press 🗊

- 1 🔷 Send 💿 / 🗊
- 2 Enter the destination phone number

If you want to select from Contacts

- Send 💿 / 🗊
- 2 💿
- 3 🗘 required contact 🖃
- 4 🖲

Before sending a message, the following options are available by pressing .

required option • / •

| Option        | Explanation                                       |
|---------------|---------------------------------------------------|
| Send          | Send text as SMS messages                         |
| From Contacts | Select the destination phone number from Contacts |
| Save          | Save message in Unsent                            |
| Exit          | Return to "Create SMS" screen                     |

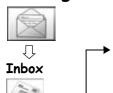

#### Receiving messages

When you receive an SMS message, the message icon ( ) is displayed along with a tone, illumination, and/or vibration.

#### Reading a received message

From Inbox menu

- rioni ilibox menu
- 1 🗘 SMS 💿 / 🖘
- 2 prequired message

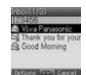

When viewing messages, the following options are available by pressing .

| ) | required option | <ul><li>/</li></ul> |  |
|---|-----------------|---------------------|--|

| Option          | Explanation                                                                                                    |
|-----------------|----------------------------------------------------------------------------------------------------|
| Reply           | Create reply message to sender                                                                                                    |
| Forward         | Forward SMS message                                                                                                    |
| Call            | Call sender's number                                                                                                    |
| Add to contacts | Store sender's number to Contacts                                                                                                    |
| Use detail      | Call or send messages to a phone number/email address, or access URL address in the message (This option is available only when viewing messages.) |
| Delete          | Delete SMS message                                                                                                    |
| Delete all      | Delete all SMS messages<br>(This option is available in the message list.)                                                                         |

When viewing a message, detail information of SMS will be shown by pressing  $\bigodot$  .

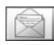

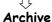

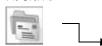

#### Viewing message lists

These message lists are stored in Archive.

- Outbox: When a message has been sent, it is stored in the Outbox.
- > Unsent: If the transmission of an SMS message fails, the message is stored in Unsent together with other saved messages. Messages that are edited and saved in the SMS mode are saved in Unsent.
- > Draft: Use to create a message draft.

SMS Draft: The last message you edit in the SMS mode is saved in the Draft.

#### From Archive menu

- 1 ( SMS ( )/( )
- 2 ( required list ( ) / ( )

In each list, the following options are available by pressing (a).

required option • / •

#### Outbox, Unsent

| Option     | Explanation                                                                                                    |  |
|------------|----------------------------------------------------------------------------------------------------|--|
| Send       | Send text as SMS messages                                                                                                    |  |
| Call       | Call receiver's number messages                                                                                                    |  |
| Use detail | Call or send messages to a phone number/email address, or access URL address in the message (This option is available only when viewing messages.) |  |
| Delete     | Delete SMS message                                                                                                    |  |
| Delete all | Delete all SMS messages (This option is available in the message list.)                                                                            |  |

#### Draft

| Option         | Explanation                          |
|----------------|--------------------------------------|
| Send           | Send text as SMS messages            |
| Send to many   | Send text to more than one recipient |
| Templates      | Access to text templates in My Media |
| Save           | Save message in Unsent               |
| Сору           | Copy text                            |
| Cut            | Cut text                             |
| Paste          | Paste text                           |
| Input language | Select input language                |
| Exit           | Return to Archive menu               |

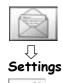

#### Setting the Message Centre number

The message centre number should be preprogrammed on the SIM, changing this number may cause failure of a text message.

From Settings menu

- **♦** SMS **●** / **□**
- Message Centre / 🖘
- 3 Enter message centre number in international dial format (see "International dialling" on page 10) (

  )

When the Message Centre number has been pre-installed, please do not change the number.

#### Setting options

From Settings menu

- 1 ( SMS ( ) / ( )
  - ( required option ( ) / ( )

| Option          | Explanation                                               |
|-----------------|-----------------------------------------------------------|
| Message Centre  | Edit Message Centre number                                |
| Message Type    | Select required message type                              |
| Validity Period | Select maximum or choose a time limit for sent messages   |
| Delivery report | Request a delivery report on the status of a sent message |
| Store sent SMS  | Store messages to Sent SMS                                |

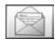

#### Voicemail

Voicemail is an innovative service that lets you stay up-to-date with all of your messages.

You must subscribe to voicemail through your service provider before you can retrieve voicemail or email messages.

#### Voicemail

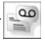

#### Listening to Voicemail messages

From Voicemail menu

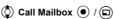

Stored mailbox number is dialled and you can listen to voice messages.

#### Connecting to internet mail

From Voicemail menu

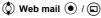

Your phone is connected to the Internet via a WAP connection to retrieve email messages.

This function is network operator dependent.

#### Setting the Mailbox number

From Voicemail menu

- 1 🐧 Set Mailbox number 💿 / 🗊
- 2 Enter the mailbox number (when necessary) 

  / 
  x 2

#### Chat

Chat lets you enjoy the fun of instant messaging wherever you are. It's the fun way to chat on-line.

More information on this service may be obtained from your service provider.

#### Chat

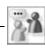

#### Viewing Chat

From Chat menu

Follow the screen contents

It allows you to read sent and received messages with another party on one screen. This function is network operator dependent.

# Messages Cell Broadcast

#### Cell Broadcast

You can receive messages on specified topics, such as traffic and weather information, from your network operator.

#### Setting Cell Broadcast On/Off

From Cell Broadcast menu

- 1 🐧 On/Off 💿 / 🗊
- 2 **(a)** On or Off **(e)** / **(c)**

#### Reading a received message

From Cell Broadcast menu

- l 🗘 Read messages 💿 / 🖘
- 2 © required message •

#### This function is your network operator dependent.

#### **Options**

You can add, edit and delete topics and languages.

From Cell Broadcast menu

- Options / 🗊
- 2 Dopic or Language / D
- 3 ( required topic or language (
- 4 🔷 Add, Edit or Delete 💿 / 🗊

# Memory status

#### Memory status

You can see MMS/SMS memory status.

#### Viewing MMS/SMS memory status

From **Memory status** menu

MMS or SMS 
/ (a)

The current percentage of MMS saved in Phone are displayed.

or

The current percentage of SMS saved in SIM and in Phone are displayed.

# **Contacts Menu Structure**

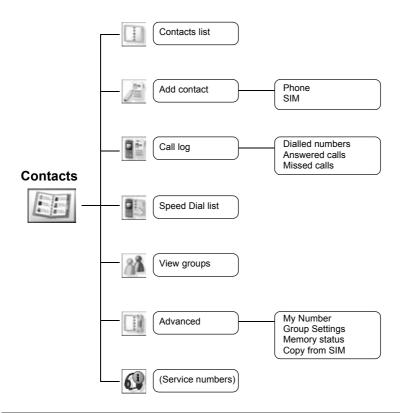

Service numbers is SIM dependent ( ).

A Int TON

A National TON A Unknown TDN

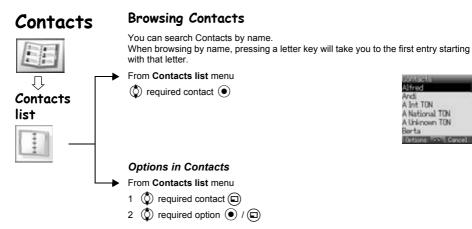

| Option                | Explanation                                                |
|-----------------------|------------------------------------------------------------|
| Call                  | Call contact                                               |
| Send<br>message       | Send MMS/SMS to the selected contact from Contacts list    |
| Edit                  | Edit contact                                               |
| Add contact           | Add contact to Contacts list                               |
| Copy to SIM/<br>Phone | Copy contact to SIM or Phone                               |
| Speed dial            | Add to Speed Dial list                                     |
| Delete                | Delete contact                                             |
| Search                | Search contact by entering characters (max. 18 characters) |
| Send by<br>Infrared   | Send contact to another device by Infrared                 |

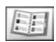

Phone numbers can be stored in your SIM or in your phone.

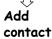

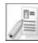

#### Storing

#### Storing a number in SIM

In the SIM, you can store: name, phone number.

The length of name and number and the total amount of data are dependent on your SIM.

#### From Add contact menu

- 1 ( SIM ( )/ ( )
- 2 🐧 name icon (鷆) 💿
- 3 Enter the name •
- 4 🐧 mobile icon (🖁) 💿
- 5 Enter the phone number 

  / 

  / 

  /
- 6 🗊

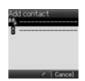

#### **Options in SIM Contacts**

When the name is being entered, the following options are available by pressing  $\bigcirc$ .  $\bigcirc$  required option  $\bigcirc$  /  $\bigcirc$ 

| Option         | Explanation                       |
|----------------|-----------------------------------|
| Сору           | Copy letters into buffer          |
| Cut            | Cut and store letters into buffer |
| Paste          | Paste letters from buffer         |
| Input language | Select input language             |
| Exit           | Return to Add contact             |

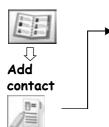

#### Storing a number in your phone

In the phone, you can store: name, phone no. 1, phone no. 2, email address, picture and group.

#### From Add contact menu

- Phone / 🗈
- 2 🔘 name icon (鷆) 💿
- 3 Enter the name ( )
- 4 🗘 mobile icon (🖁) 💿
- 5 Enter the phone number 

  / 

  /
  - telephone icon (🛣) 💿
- 3 🗘 email icon (🗐) 💿
- 9 Enter email address
- 10 Dicture icon () O
- 11 🏈 required picture from My Media (💼) or preinstalled pictures 💿 / 🗊
- 12 ( group icon ( )
- 13 🗘 required group 💿 / 🗊
- 14 🗊

**NOTE** If a picture image for a contact is selected from My Media, the image will appear on the screen when the contact calls you. Preinstalled pictures are not applicable in this function.

#### **Options in Phone Contacts**

When the name and email address are being entered, the same options as SIM Contacts are available by pressing  $\bigcirc$  (See page 52.)

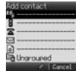

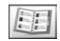

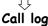

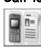

#### Call log

Recently dialled phone numbers, answered calls and missed calls are stored in the Call log. The numbers in the Call log list can be used to call, send messages or add to Contacts. You can also delete the numbers from the list.

#### Viewing Call log

From Call log menu

- 1 O Dialled numbers, Answered calls or Missed calls
- 2 ( required phone number •

#### Dialling from Call log

- From Call log menu
  - 1 Dialled numbers, Answered calls or Missed calls
  - 2 required phone number
  - 3 / 🕥 to call

#### Sending messages

From Call log menu

- 1 O Dialled numbers, Answered calls or Missed calls
- 2 🐧 required phone number 💿
- 3 🗊
- 4 🐧 Send message 💿 / 🖘
- 5 **MMS** or **SMS** /
- 6 Enter a message

For details on creating a message, see "Creating a new MMS" on page 38 or "Creating a text message" on page 44.

#### Saving a phone number from Call log into the Contacts list

From Call log menu

- 1 Dialled numbers, Answered calls or Missed calls
- 2 required phone number
- 3 🗊
- 4 🐧 Add to contacts 💿 / 🗊
- 5 Dhone or SIM / D
- 6 ( required icon (
- 7 Enter as appropriate 

  (If required, repeat steps 6 and 7)
- 8 🗊

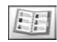

# Call log

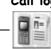

#### Options in Call log

In each Call log list, the following options are available by pressing ( ).

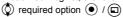

| Option          | Explanation                                                                  |  |
|-----------------|------------------------------------------------------------------------------|--|
| Call            | Call selected number                                                         |  |
| Send message    | Send MMS/SMS message to selected number                                      |  |
| Add to contacts | Store number to Contacts                                                     |  |
| Delete          | Delete selected log                                                          |  |
| Delete all      | Delete all logs in the list (This option is available in the Call log list.) |  |

#### Speed dial

# Speed Dial list

Phone numbers from the Speed dial of Contacts can be dialled quickly. In Idle mode, press and hold a number key (2 - 9).

#### Setting Speed dial

From Speed Dial list menu

1 🗘 required list 💿

2 Enter phone number 

/ 

/

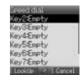

#### Viewing stored numbers

In Idle mode, press and hold a number key (2 - 9).

#### Making a call by using Speed dial

From Idle display

1 Press and hold a number key (2 - 9)

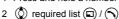

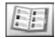

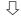

# View groups

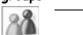

#### Grouping Contacts entries

The ability to group Contacts entries together is an extra function of Phone Contacts. Groups are used to collect together types of Contacts entries, e.g. business and personal. Each group can be suitably titled for quick access to the entries contained

You can attach a particular sound to the groups to identify them. (See "Group settings" on page 58.)

#### Viewing groups

From View groups menu

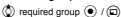

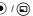

The following options are available by pressing  $(\Box)$ .

required option ( ) / ( )

| Option           | Explanation                                                |
|------------------|------------------------------------------------------------|
| Call             | Call contact                                               |
| Send message     | Send MMS/SMS to the selected contact                       |
| Edit             | Edit contact                                               |
| Add contact      | Create contact in Phone Contacts or SIM Contacts           |
| Copy to SIM      | Copy contact to SIM                                        |
| Speed dial       | Add to Speed Dial list                                     |
| Delete           | Delete contact                                             |
| Search           | Search contact by entering characters (max. 18 characters) |
| Send by Infrared | Send contact to another device by Infrared                 |

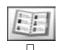

# Advanced

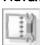

#### My Number

My Number is a contact where you can store your own numbers.

#### Adding numbers

From Advanced menu

- 1 🐧 My Number 💿 / 🖘
- 3 When My Number is empty, press ( ) / ( ) then go to step 5 When My Number is already stored in SIM Profile, press (
- 4 🗘 Create 💿 / 🖃
- 5 ( name icon ( )
- 6 Enter the name
- 7 🐧 mobile icon (🖁) 💿
- 8 Enter the phone number 

  / 

  /
- 9 🖻

NOTE If you select Mobile Profile, you can also select information such as additional number, email address and picture.

#### Viewing stored numbers

From Advanced menu

- 1 🐧 My Number 💿 / 🖘

#### Options in My Number

When viewing My Number, the following options are available by pressing .

required option ( ) / ( )

#### Mobile Profile (View Display)

| Option           | Explanation              |
|------------------|--------------------------|
| Edit             | Transit to Edit profile  |
| Delete           | Delete profile           |
| Send by Infrared | Send profile by Infrared |

#### SIM Profile (View Display and List Display)

| Option           | Explanation               |
|------------------|---------------------------|
| Edit             | Transit to Edit profile   |
| Create           | Transit to Create profile |
| Delete           | Delete profile            |
| Send by Infrared | Send profile by Infrared  |

Advanced

Group settings

You can change the group name and attach a sound to the group.

#### Changing group names

From Advanced menu

- 1 🐧 Group Settings 💿 / 🗊
- 2 ( required group (
- 3 Press and hold ( ) to clear the current name
- 4 Enter new group name

#### Attaching a sound to a group

From Advanced menu

- 1 🐧 Group Settings 💿 / 🗊
- 2 ( required group ( )
- 3 Sound Type 

  / 

  /
- 4 Dreinstalled, My Media or Download / 🗖
- 5  $\bigcirc$  required sound type  $\bigcirc$  /  $\bigcirc$

Selecting < Default> in step 4, you can also select a default sound.

# Memory status

Memory status shows how many locations are available in the Contacts.

From Advanced menu

Memory status • / 🖘

# Copy from SIM

You can copy SIM Contacts to Phone Contacts.

From Advanced menu

Copy from SIM • x 2 / x 2

# Service numbers

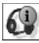

#### Service numbers

When SIM containing SDN (Service Dialling Number) is inserted in your phone, you can call a service number by selecting from the list.

SDN enables you to access special services provided by your network operator, such as customer support, emergency services, etc.

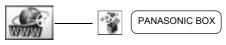

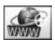

The phone's WAP (Wireless Application Protocol)Browser enables you to access Internet services supported by the network, such as news, weather reports, sport etc.

#### Server setting

Before Internet services can be accessed, you need to subscribe to your network operator or Internet Service Provider (ISP) to enable the relevant configuration information. Please contact your network service provider to ensure that your network settings are correct.

Modifying previously entered settings may cause failure of the browser.

From Browser menu

- 1 (Options)
- 2 🐧 Settings 💿 / 🗊
- 3 **WAP** profiles **1** / **1**

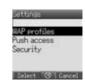

Ten server settings can be set up in the phone. If you find your server's name under WAP profiles, select the server and press (a) (Options) then select **Edit** and press (b). If no settings are present contact your network service provider for these settings. [Profile name, Home page, Gateway, Port, Data connections (GPRS and CSD setting)]

You need to set GPRS and CSD setting in Settings > Data connections menu before setting the server information.

Those configuration Options will be given by network service provider. Once completing the entry, press (Save) then press (or select **Activate** after (c) (Options) is pressed.

The first time that the browser is activated there will be no content stored so the Home URL content will be displayed (as defined by the network operator). The Home URL will be recalled from the cache, each time the browser is activated. (Cache is the phone's memory that stores content downloaded in the past.)

#### Viewing the contents

From Browser menu.

Select menu (

)

In each list, options are available by pressing (a). (See page 61.)

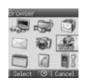

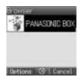

# **Browser options**

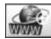

From Browser menu

- (Options)

| Option             | Explanation                                                       |                                                                                                    |
|--------------------|-------------------------------------------------------------------|----------------------------------------------------------------------------------------------------|
| Select             | Select item                                                       | Go to page Add bookmark Edit Delete  Home Clear cache View address WAP information  WAP profiles Push access Security |
| Bookmarks          | Go to bookmark list                                               |                                                                                                    |
| Enter<br>address   | Go to URL entry                                                   |                                                                                                    |
| Save image         | The image in contents is saved in "My Media"                      |                                                                                                    |
| Set as<br>bookmark | The displayed URL will be saved in Bookmarks                      |                                                                                                    |
| Service<br>Inbox   | Open Service Inbox                                                |                                                                                                    |
| Reload page        | Reload this page                                                  |                                                                                                    |
| Advanced           | Go to homepage, clear the cache, view URL or view WAP information |                                                                                                    |
| Settings           | Edit profiles/Push access or view security information            |                                                                                                    |
| Exit browser       | Terminate the browser                                             |                                                                                                    |

# Browser options (Bookmarks)

From Browser menu or contents

- 1 ( )(Options)
- Bookmarks / 🗊
- 3 ( required bookmarks
- 4 ( ) to load the URL

٥r

( to select options

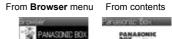

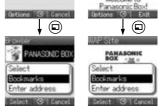

#### Options:

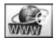

#### Browser options (Enter address)

You can jump to the required content by entering the URL.

From Browser menu or contents

- 1 ( ) (Options)
- 2 🗘 Enter address 💿 / 🗊
- 3 Enter URL

# Browser options (Save image)

Displayed images can be saved in "My Media".

From contents

- 1 ( Options)
- 2 🐧 Save image 💿 / 🖘
- 3 ( to see whole image
- 4 / 🗊 to save

# Browser options (Set as bookmark)

Favourite URLs can be saved in bookmarks.

From contents

- 1 (Options)
- 2 🐧 Set as bookmark 💿 / 🗊
- 3 Enter title ( ) to save

# Browser options (Service Inbox)

View WAP push message and go to URL.

From contents

- 1 (Options)
- 2 🗘 Service Inbox 💿 / 🖘
- 3 (•) to load the URL

or

( to select options

# Save image Set as boolmark Service Inbox Seiect S Cancel

Enter address

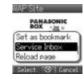

#### Options:

When text and URL are delivered from your service provider, the following options are available.

When only URL is delivered from your service provider, the following options are available.

#### Browser options (Reload page) Browser Current page can be reloaded. From contents 1 ( ) (Options) 2 ( Reload page ( ) / ( ) to reload this page ervice Inbox Browser options (Advanced) From Browser menu or contents 1 ( ) (Options) 2 🗘 Advanced 💿 / 🗊 Browser options (Advanced - Home) Phone jumps to the set-up homepage. From Advanced menu 1 ( Home View address WAP information 2 ( ) / ( ) to jump to homepage Browser options (Advanced - Clear cache) Cache is cleared. divanced From Advanced menu 1 ( Clear cache ( ) / ( ) View address WAP information. 2 ( ) / ( ) to clear the cache Browser options (Advanced - View address) View URL of the contents. From Advanced menu View address (●) / □ elect 🛇 Cancel Browser options (Advanced - WAP information) View WAP information From Advanced menu Clear cache WAP information • / 🖘 New address

NOTE View address is available only from contents.

elect 3 Cancel

# Browser options (Settings) Browser From Browser menu or contents 1 ( ) (Options) 2 🗘 Settings 💿 / 🗊 Browser options (Settings - WAP profiles) Set up WAP browser. From Settings menu 1 ( WAP profiles ( ) / ( ) 2 ( required profile 3 ( to activate ( to select options Browser options (Settings - Push access) Set up Push access to receive WAP messages. From Settings menu 1 ( Push access ( ) / ( ) 2 🛇 Service Indication, Service Loading or Other messages (•) / (□) 3 **On** or **Off** • / **(** Browser options (Settings - Security) View security information. From Settings menu

1 🛇 Security 💿 / 🖘

2 🗘 Certificates, Current certificate or Session info 💿 / 🖘

# **Games Menu Structure**

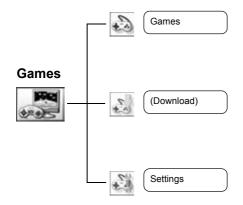

Download is network operator dependent.

# Games

# Selecting games

Games

You have one pre-installed Java™ application – MobileGolf. The downloaded Java™ applications may also be listed.

From Games menu

The following options are available by pressing  $(\Box)$ .

required option ( ) / ( )

#### Option Explanation Indicate application name, version, vendor, description and **Properties** store size Update Update Java™ application Delete Java™ application Delete

Your phone supports J2ME<sup>™</sup> Java<sup>™</sup> applications. Other types of Java<sup>™</sup> applications cannot be installed.

#### MobileGolf

This game is a golf game. Compete against your score on all 18 holes.

#### Key operation:

to determine the direction, then ( ) to go to the shot screen.

The downloaded Java™ applications will be stored in Games menu.

On the shot screen,

to select the club to be used, (•) once to start the shot and (•) again to determine the strength of the shot. Finally, ( ) while matching the timing to execute the shot

#### Downloading games

From **Download** menu

Select required Java™ application (●)

This function is network operator dependent.

# Games

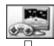

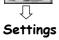

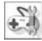

# Settings

Java™ applications settings, such as volume and backlight etc, can be changed.

| Settings       | Explanation                                                                           |
|----------------|---------------------------------------------------------------------------------------|
| Sound volume   | Volume setting for Java™ applications                                                 |
| Backlight      | ON/OFF setting of Backlight in Java™ applications                                     |
| Vibration      | ON/OFF setting of Vibration in Java™ applications                                     |
| Online service | Settings for online Java™ application connections                                     |
| Memory status  | Display of Memory status                                                              |
| Reset          | Deletion of downloaded Java™ file and reset records of preinstalled Java™ application |
| Information    | Display of copyright information                                                      |

| If "Online service" is selected more options are displayed as follows. |                                                                                                    |  |  |
|------------------------------------------------------------------------|----------------------------------------------------------------------------------------------------|--|--|
|                                                                        | Ask When a Java™ application with HTTP access is activated the phone must ask user's permission to access network.  Yes |  |  |

# **Applications Menu Structure**

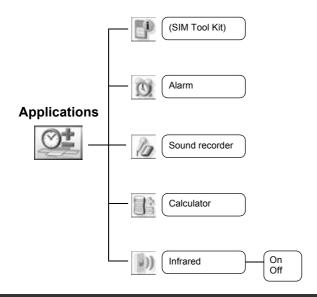

SIM Tool Kit is SIM dependent ( ). The menu name will be changed.

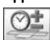

# SIM Tool Kit

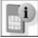

#### Alarm

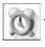

When the set time is reached, the alarm will sound and the display will light with an alarm message.

# Applications → STK (SIM Tool Kit)

This function is SIM dependent ( ). This menu name will be changed.

#### Alarm

#### Setting the alarm

From Alarm menu

- 1 ( alarm icon ( ) ( ) ( ) On ( ) / ( )
- 2 Oclock icon ( ) , enter the required time (24 hour clock) ( / ( )
- 3 ( alarm repetition icon ( ) Once, Everyday, Weekdays or Weekend ( ) / ( )

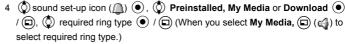

- 5 volume icon (1) , adjust the volume / a
- 6 ( to save the settings

When the alarm has been set, an alarm icon ( ) will be displayed when the phone

The alarm is activated based on the current clock.

#### Muting the alarm

#### To stop the alarm:

- 1 Press any key or ( )
- 2 ( ) / ( )

#### To disable the alarm:

From Alarm menu

- 1 (alarm icon (a) (a)
- 2 ( Off ( ) / ( )
- 3 (a) to save the setting

#### Adjusting the alarm time

- From Alarm menu
  - 1 ( clock icon ( ) (
  - 2 Enter the required time ( ) / ( )
  - 3 (a) to save the setting

If you want to change other settings, see "Setting the alarm".

### **Applications**

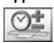

#### Alarm

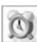

## recorder

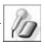

#### Snooze Function

Snooze Function lets the alarm repeat 5 times if you do not press ( ) / ( ) after stopping the alarm or press (6) to stop the alarm.

#### To stop Snooze Function:

Press ( ) / ( ) when "Stop snooze?" appears in the display.

If you press (a) / (6), the alarm will repeat 5 more times at 5 minutes intervals until "End of alarm" is displayed.

**NOTE** The alarm goes off at the time you set even if the phone is off.

#### Sound recorder

You can record sounds or your voice in My Media. The recorded sound files you record can be attached to MMS messages.

#### Recording new sound

From Sound recorder menu

- 1 ( ) / ( ) to start recording
- 2 ( ) to stop recording (The max. recording time is 15 seconds)
- 3 📵
- 4 🐧 Save 💿 / 🖘

If you select Send MMS, you can access the MMS menu.

#### To play a sound:

(•) after step 2

To adjust the volume, (\*\*)

NOTE When you finish recording and finding that My Media is full, the recorded sound can be saved if you make space by deleting files (pictures, sounds and text templates). Press ( ) to delete unwanted files.

#### Calculator

#### Calculator

You can use the 4-function calculator (addition, subtraction, multiplication and division) to make simple arithmetic operations.

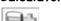

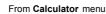

- 1 Enter a number (max. 10 digits) and it will be displayed If a decimal point is required, press (
- 2 To select arithmetic operation
  - ( to multiply, to add, to divide, to subtract)
- 3 Enter a number (max. 10 digits) and it will be displayed
- 4 (•) to calculate

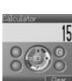

Recording Sound88 Law

### **Applications**

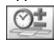

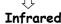

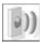

If you try to send data that cannot be forwarded or saved, an error message will be displayed.

#### **Infrared**

By using the Infrared connection with another X200 or with other devices with an infrared port, you can transfer data between the devices.

#### Preparing for Infrared connection

- > Place the X200 and another device with an Infrared port within the effective Infrared connection range of each other.
- There must be no obstruction between the two communicating devices.
- The Infrared ports of both devices must point at each other.
- ➢ If you use a PC, you need to set up an Infrared connection on the PC. (Example: Start > Settings > Control Panel > Infrared > Options tab > Enable Infrared Communication)

#### Sending data

The types of data you can send are: Contacts, Pictures and Sounds in My Media. Ensure that the Infrared ports of your X200 and the second phone or device are pointing at each other with no obstructions in between.

Some downloaded files may be protected under copyright laws. These files should not be sent.

#### Setting Infrared

You need to activate Infrared before receiving data.

From Infrared menu

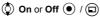

NOTE When Infrared is set to on, " ) appears on the display. If Infrared is unused for 10 minutes or the phone is once switched off, it is automatically set to off and " ) disappears.

#### Sending pictures and sounds

From Idle display

- 1 (
- 2 **(A)** My Media **(D)** / **(D)**
- 3 Pictures or Sounds / ©
  - required item 

    / (a)
- 5 🐧 select data to send 🗊
- 6 🐧 Send by Infrared 💿 / 🖘

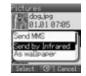

## **Applications**

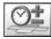

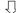

### Infrared

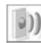

#### Sending Contacts

From Idle display

- 2 **Ontacts** 1 (a)
- 3 🗘 Contacts list 💿 / 🖃
- 4 🐧 select contact to send 🗊
- 5 🛇 Send by Infrared 💿 / 🗊

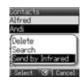

#### Receiving data via Infrared port

You need to activate Infrared before receiving data.

Data received message is displayed then sent data is displayed.

/ ( to save the data

(a) to cancel

# Calendar

#### Viewing calendar

From Calendar menu

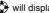

will display recent and future calendars

The following options are available by pressing  $\boxdot$  .  $\textcircled{\ }$  required option  $\textcircled{\ }$  /  $\boxdot$ 

| Option         | Explanation                         |  |
|----------------|-------------------------------------|--|
| Go to date     | Jump to the required date           |  |
| Week starts on | Select which day the week starts on |  |

## My Media Menu Structure

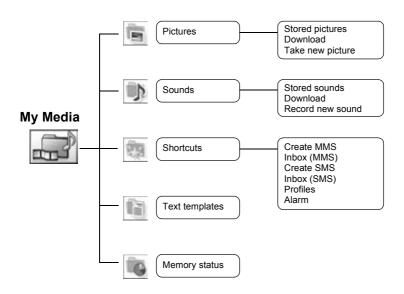

### My Media

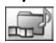

The data saved in the X200 is located in My Media. There are four pre-defined folders (Pictures, Sounds, Shortcuts, Text templates). The maximum capacity of the Data Folders is approx. 1 MB.

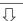

#### **Pictures**

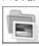

### Pictures (My Media > Pictures)

Pictures taken by the camera or images downloaded from the Internet can be managed.

#### Viewing picture / image

- From Pictures menu
  - 1 🐧 Stored pictures 💿 / 🗊
  - 2 ( required picture / image (

#### Downloading picture / image file

- From Pictures menu
  - 1 🗘 Download 💿 / 🗊
  - 2 The picture / image file download site will be displayed

#### Taking a picture

- From Pictures menu
  - 1 🐧 Take new picture 💿 / 🗊
  - 2 The phone switches to the camera mode (see page 33)

#### Picture options

When the picture is selected, the following options are available by pressing .

required option • / •

| Option                                                       | Explanation                                        |
|--------------------------------------------------------------|----------------------------------------------------|
| Send MMS                                                     | Attach pictures to MMS messages (see "MMS")        |
| Send by Infrared Send pictures to another device by Infrared |                                                    |
| As wallpaper                                                 | Use pictures as Wallpaper                          |
| Add to contacts                                              | Add pictures to contact                            |
| Rename                                                       | Rename picture files                               |
| Delete                                                       | Delete picture files                               |
| Properties                                                   | Show file name, size, date and forward lock status |

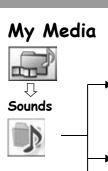

#### Sounds (My Media > Sounds)

Downloaded sounds and Recorded sounds are stored in Stored sounds.

#### Checking sounds

From Sounds menu

- 1 🐧 Stored sounds 💿 / 🗊
- 2 ( required sound •

#### Downloading sounds

From Sounds menu

- 1 ( Download ( ) / ( )
- 2 The sound file download site is displayed

#### Recording new sound

From Sounds menu

- 1 🐧 Record new sound 💿 / 🗊
- 2 The phone switches to Sound recorder mode (see page 70)

#### Options in sound file (Stored sounds)

When a sound is selected, the following options are available by pressing ( ).

required option ( ) / ( )

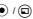

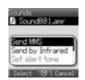

| Option                                                          | Explanation                                                                                             |
|-----------------------------------------------------------------|----------------------------------------------------------------------------------------------------|
| Send MMS                                                        | Attach sound files to MMS messages (see "MMS")                                                          |
| Send by Infrared Send sound files to another device by Infrared |                                                                                                    |
| Set alert tone                                                  | Set sound files to Incoming tone, Message tone and Group tone (AMR files cannot be set to alert tones.) |
| Rename                                                          | Rename sound files                                                                                      |
| Delete                                                          | Delete sound files                                                                                      |
| Properties                                                      | Show file name, size, date and forward lock status                                                      |

### My Media

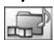

## Shortcuts

#### **Shortcuts**

You can create shortcuts you want to use in My Media.

#### Viewing shortcuts

From Shortcuts menu

required content

The following options are available by pressing ( ).

required option • / •

| Option | Explanation                                   |  |
|--------|-----------------------------------------------|--|
| Edit   | Overwrite the present shortcut with a new one |  |
| Move   | Move shortcut to another place in the list    |  |
| Add    | Store new shortcut                            |  |
| Delete | Delete shortcut                               |  |

#### Access to shortcuts:

From Idle display

1 (

1 6

#### Text templates

# Text templates

You can use templates stored in the phone when creating a text message. You can also save frequently used text as templates.

#### Editing the Text templates

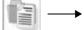

From Text templates menu

required template

(The display will turn to editing display)

The following options are available by pressing ( ).

required option • / •

| Option       | Explanation                 |
|--------------|-----------------------------|
| New          | Add words to new template   |
| Send message | Send template to MMS or SMS |
| Edit         | Edit template               |
| Delete       | Delete template             |
| Properties   | Show size and date          |

## My Media

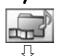

Memory status

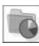

### Memory status

You can see how much data is stored in the individual folders in My Media.

The memory in "My Media" is separate from the MMS storage and Java  $^{\text{TM}}$  storage.

## Personal WAP/MMS Settings

Use the table below to record your GSM/GPRS WAP/MMS settings.

| ltem                                                 | Provisioning information setting |      |      |      |      |  |  |
|------------------------------------------------------|----------------------------------|------|------|------|------|--|--|
| item                                                 | No.1                             | No.2 | No.3 | No.4 | No.5 |  |  |
| Profile name                                         |                                  |      |      |      |      |  |  |
| Homepage                                             |                                  |      |      |      |      |  |  |
| Gateway                                              |                                  |      |      |      |      |  |  |
| Port<br>(Non secure / Secure)                        |                                  |      |      |      |      |  |  |
| Data connections                                     |                                  |      |      |      |      |  |  |
| CSD                                                  |                                  |      |      |      |      |  |  |
| Profile name                                         |                                  |      |      |      |      |  |  |
| Account                                              |                                  |      |      |      |      |  |  |
| Password                                             |                                  |      |      |      |      |  |  |
| Call type                                            |                                  |      |      |      |      |  |  |
| Phone number                                         |                                  |      |      |      |      |  |  |
| Idle timer                                           |                                  |      |      |      |      |  |  |
| GPRS                                                 |                                  |      |      |      |      |  |  |
| Profile name                                         |                                  |      |      |      |      |  |  |
| Account                                              |                                  |      |      |      |      |  |  |
| Password                                             |                                  |      |      |      |      |  |  |
| APN name                                             |                                  |      |      |      |      |  |  |
| Auth type<br>Normal / Secured / None<br>(PAP) (CHAP) |                                  |      |      |      |      |  |  |
| Message server                                       |                                  |      |      |      |      |  |  |

| ltem                                                 |      | Provision | oning information | setting |       |
|------------------------------------------------------|------|-----------|-------------------|---------|-------|
| item                                                 | No.6 | No.7      | No.8              | No.9    | No.10 |
| Profile name                                         |      |           |                   |         |       |
| Homepage                                             |      |           |                   |         |       |
| Gateway                                              |      |           |                   |         |       |
| Port<br>(Non secure / Secure)                        |      |           |                   |         |       |
| Data connections                                     |      |           |                   |         |       |
| CSD                                                  |      |           |                   |         |       |
| Profile name                                         |      |           |                   |         |       |
| Account                                              |      |           |                   |         |       |
| Password                                             |      |           |                   |         |       |
| Call type                                            |      |           |                   |         |       |
| Phone number                                         |      |           |                   |         |       |
| Idle timer                                           |      |           |                   |         |       |
| GPRS                                                 |      |           |                   |         |       |
| Profile name                                         |      |           |                   |         |       |
| Account                                              |      |           |                   |         |       |
| Password                                             |      |           |                   |         |       |
| APN name                                             |      |           |                   |         |       |
| Auth type<br>Normal / Secured / None<br>(PAP) (CHAP) |      |           |                   |         |       |
| Message server                                       |      |           |                   |         |       |

## **Troubleshooting**

Should any problem persist, contact your dealer.

| Problem                                                                                                    | Cause                                                                                                    | Remedy                                                                                                    |
|----------------------------------------------------------------------------------------------------|----------------------------------------------------------------------------------------------------|----------------------------------------------------------------------------------------------------|
| Phone will not switch on.                                                                                                    |                                                                                                    | Check that the battery is fully charged and correctly connected to the phone.                                                           |
| Extremely short battery life for a new battery.                                                                                       | The network you are using and the condition of the battery can affect battery life.                                                                    |                                                                                                    |
| Short battery life for an old battery.                                                                                                | The battery has worn out.                                                                                                    | Replace with a new fully charged battery.                                                                                               |
| The charging indicator does not light, the battery level indicator does not appear and the phone cannot be switched on when charging. | The battery is not attached to the phone or, when the battery has been deeply discharged, the phone will take a short time until the indicator lights. | Leave the phone charging the battery for a few minutes before the indicator lights and you attempt to switch the phone on.              |
| Battery fails to charge.                                                                                                    | The battery is not attached to the phone.                                                                                                    | Ensure the battery is fitted to the phone prior to commencing charging.                                                                 |
|                                                                                                    | Battery was attached to the phone after the Fast Travel Charger was connected.                                                                         |                                                                                                    |
| Calls cannot be made.                                                                                                    | Keyguard is on.                                                                                                    | Disable Keyguard.                                                                                                    |
|                                                                                                    | Outgoing calls are barred.                                                                                                    | Disable outgoing Call Barring or barred dialling.                                                                                       |
|                                                                                                    | The phone is not registered on a network.                                                                                                    | Move to a coverage area and operate your phone after it has registered with a network.                                                  |
| Calls cannot be made from Fixed Dial store.                                                                                           |                                                                                                    | Check whether your SIM supports Fixed Dial. Check if Fixed Dial is switched on. Check whether the phone number is stored in Fixed Dial. |
| Calls cannot be received.                                                                                                    | The phone is not switched on.                                                                                                    | Switch the phone on.                                                                                                    |
|                                                                                                    | Incoming calls are barred.                                                                                                    | Disable incoming Call Barring.                                                                                                    |
|                                                                                                    | The phone is not registered on a network.                                                                                                    | Move to a coverage area and operate your phone after it has registered with a network.                                                  |
| Emergency calls cannot be made.                                                                                                    | You are not in a GSM coverage area.                                                                                                    | Check that the antenna symbol ( T) is displayed – move to a coverage area and operate your phone when the antenna symbol is displayed.  |

### Important error messages

These are some of the most important error messages which may be displayed:

| Failed                                                                   | Roaming in the selected area is not allowed.                                                                                                    |
|--------------------------------------------------------------------------|----------------------------------------------------------------------------------------------------|
|                                                                          | Roaming with the selected network is not allowed.                                                                                                    |
|                                                                          | The network has detected an authentication failure because your SIM is not registered with that network – contact your service provider.                       |
| SIM blocked                                                              | The SIM is blocked because the PIN unblocking key (PUK) has been entered incorrectly ten times – contact your service provider.                                |
| Insert SIM                                                               | The phone has detected a problem with the SIM – switch the phone off and then back on; if the message is still displayed contact your service provider.        |
| Invalid SIM                                                              | The SIM has failed one or more of the SIM personalisation checks – contact your service provider.                                                              |
| Function unavailable                                                     | The selected feature is either not supported by the SIM or is not available with the current subscription – contact your service provider.                     |
| PIN2 invalidated                                                         | The PIN2 is blocked permanently because the wrong PUK2 has been entered ten times, services controlled by PIN2 cannot be used – contact your service provider. |
| Message rejected.<br>Storage full<br>or<br>Message rejected.<br>SIM full | A message has been received but the message store is full – to receive messages, delete some of the currently stored messages.                                 |
| Too many characters.                                                     | The edited or newly created contact number is too long for the SIM.                                                                                            |
| This message may not be stored                                           | The message area is full. Your messages cannot be stored until some of the currently stored messages are deleted.                                              |
| Verification failure                                                     | On changing the PIN/PIN2, verification of the new code is incorrect – retry changing the PIN/PIN2 with correct verification.                                   |
| Auto redial list full                                                    | Redial list of unsuccessfully dialled numbers is full – switch the phone off and then on again.                                                                |

## **Glossary of Terms**

| CHAP Challenge Handshake Authentication Protocol. A security feature in the GPRS network.  Copy Copies selected text from a short text message without removing it from the original message.  Circuit Switched Data. A communication method used to transmit data over telephone connections.  Cut Permanently removes selected text from a short text message.  DTMF Tones Dual Tone Multi-Frequency tones allow you to communicate with computerised phone systems, voice mailboxes, etc.  GPRS General Packet Radio Service. A GSM transmission technique that transmits and receives data in packets rather than setting up a continuous channel. It makes very efficient use of available radio spectrum and users pay only for volume of data sent and received.  GSM Global System for Mobile communications. The name given to the advanced digital technology that your phone uses.  MMS Multimedia Messaging Service. An advanced mail system used for cellular phones. This service allows sending/receiving text messages and attaching pictures, animation and sound to the same.  Network Operator The organisation responsible for operating a GSM network.  Password Authentication Protocol. A security feature in the GPRS network.  Password Used for the control of GPRS/CSD settings in Data connections and the control of Call Barring. Supplied by your service provider. If the PIN is entered incorrectly 3 times, the PIN will be blocked.  PIN2 Personal Identification Number used for SIM security. Supplied by your service provider. If the PIN2 is entered incorrectly 3 times, the PIN2 will be blocked.  PUK/PUK2 PIN/PIN2 Unblocking Key. Used to unblock the PIN/PIN2 code. Supplied by your service provider. If the PUK/PUK2 will be blocked.                                                                                                    | ADNI         | A British and British and the second state of the second state of the second st |
|----------------------------------------------------------------------------------------------------|--------------|----------------------------------------------------------------------------------------------------|
| Copy Copies selected text from a short text message without removing it from the original message.  CSD Circuit Switched Data. A communication method used to transmit data over telephone connections.  Cut Permanently removes selected text from a short text message.  DTMF Tones Dual Tone Multi-Frequency tones allow you to communicate with computerised phone systems, voice mailboxes, etc.  GPRS General Packet Radio Service. A GSM transmission technique that transmits and receives data in packets rather than setting up a continuous channel. It makes very efficient use of available radio spectrum and users pay only for volume of data sent and received.  GSM Global System for Mobile communications. The name given to the advanced digital technology that your phone uses.  MMS Multimedia Messaging Service. An advanced mail system used for cellular phones. This service allows sending/receiving text messages and attaching pictures, animation and sound to the same.  Network Operator  PAP Password Authentication Protocol. A security feature in the GPRS network.  Password Used for the control of GPRS/CSD settings in Data connections and the control of Call Barring. Supplied by your service provider.  PIN Personal Identification Number used for SIM security. Supplied by your service provider. If the PIN is entered incorrectly 3 times, the PIN will be blocked.  PUK/PUK2 Personal Identification Number used for the control of Fixed Dial store and Call Charge metering. Supplied by your service provider. If the PINZ is entered incorrectly 3 times, the PINZ will be blocked.  Registration The act of logging on to a GSM network. This is usually performed automatically by your service provider. The act of logging on to a GSM network. This is usually performed automatically by your phone.  Roaming The ability to use your phone on networks other than your home network.  Subscriber Identity Module. A small smart-card which stores unique subscriber and user-entered information such as Contacts entries and short messages. Supplied by your | APN          | Access Point Name. Directs the user to the gateway or the required service.                                                                                                    |
| CSD Circuit Switched Data. A communication method used to transmit data over telephone connections.  Cut Permanently removes selected text from a short text message.  DTMF Tones Dual Tone Multi-Frequency tones allow you to communicate with computerised phone systems, voice mailboxes, etc.  GPRS General Packet Radio Service. A GSM transmission technique that transmits and receives data in packets rather than setting up a continuous channel. It makes very efficient use of available radio spectrum and users pay only for volume of data sent and received.  GSM Global System for Mobile communications. The name given to the advanced digital technology that your phone uses.  MMS Multimedia Messaging Service. An advanced mail system used for cellular phones. This service allows sending/receiving text messages and attaching pictures, animation and sound to the same.  Network Operator  PAP Password Authentication Protocol. A security feature in the GPRS network.  Password Used for the control of GPRS/CSD settings in Data connections and the control of Call Barring. Supplied by your service provider. If the PIN is entered incorrectly 3 times, the PIN will be blocked.  PIN2 Personal Identification Number used for the control of Fixed Dial store and Call Charge metering. Supplied by your service provider. If the PIN2 is entered incorrectly 3 times, the PIN2 will be blocked.  PUK/PUK2 PIN/PIN2 Unblocking Key. Used to unblock the PIN/PIN2 code. Supplied by your service provider. If the PUK/PUK2 is entered incorrectly 10 times, the PUK/PUK2 will be blocked.  Registration The act of logging on to a GSM network. This is usually performed automatically by your phone. Roaming The ability to use your phone on networks other than your home network.  Service Provider If the PUK/PUK2 is entered incorrectly 10 times, the PUK/PUK2 will be blocked.  Subscriber Identity Module. A small smart-card which stores unique subscriber and user-entered information such as Contacts entries and short messages. Supplied by your service provider. Short | CHAP         | Challenge Handshake Authentication Protocol. A security feature in the GPRS network.                                                                                                    |
| Cut Permanently removes selected text from a short text message.  DTMF Tones  Dual Tone Multi-Frequency tones allow you to communicate with computerised phone systems, voice mailboxes, etc.  GPRS  General Packet Radio Service. A GSM transmission technique that transmits and receives data in packets rather than setting up a continuous channel. It makes very efficient use of available radio spectrum and users pay only for volume of data sent and received.  GSM  Global System for Mobile communications. The name given to the advanced digital technology that your phone uses.  MMS  Multimedia Messaging Service. An advanced mail system used for cellular phones. This service allows sending/receiving text messages and attaching pictures, animation and sound to the same.  Network Operator  The organisation responsible for operating a GSM network.  Password Authentication Protocol. A security feature in the GPRS network.  Password  Used for the control of GPRS/CSD settings in Data connections and the control of Call Barring. Supplied by your service provider.  PIN  Personal Identification Number used for SIM security. Supplied by your service provider. If the PIN2 entered incorrectly 3 times, the PIN will be blocked.  PIN2  Personal Identification Number used for the control of Fixed Dial store and Call Charge metering. Supplied by your service provider. If the PIN2 is entered incorrectly 3 times, the PIN2 will be blocked.  PUK/PUK2  PIN/PIN2 Unblocking Key. Used to unblock the PIN/PIN2 code. Supplied by your service provider. If the PUK/PUK2 is entered incorrectly 10 times, the PUK/PUK2 will be blocked.  Registration  The act of logging on to a GSM network. This is usually performed automatically by your phone.  Roaming  The ability to use your phone on networks other than your home network.  Service  The organisation responsible for providing access to the GSM network.  Subscriber Identity Module. A small smart-card which stores unique subscriber and user-entered information such as Contacts entries and short messages.  | Сору         | Copies selected text from a short text message without removing it from the original message.                                                                                                    |
| DTMF Tones  Dual Tone Multi-Frequency tones allow you to communicate with computerised phone systems, voice mailboxes, etc.  GPRS  General Packet Radio Service. A GSM transmission technique that transmits and receives data in packets rather than setting up a continuous channel. It makes very efficient use of available radio spectrum and users pay only for volume of data sent and received.  GSM  Global System for Mobile communications. The name given to the advanced digital technology that your phone uses.  MMS  Multimedia Messaging Service. An advanced mail system used for cellular phones. This service allows sending/receiving text messages and attaching pictures, animation and sound to the same.  Network Operator  PAP  Password Authentication Protocol. A security feature in the GPRS network.  Password  Used for the control of GPRS/CSD settings in Data connections and the control of Call Barring. Supplied by your service provider.  PIN  Personal Identification Number used for SIM security. Supplied by your service provider. If the PIN is entered incorrectly 3 times, the PIN will be blocked.  PIN2  Personal Identification Number used for the control of Fixed Dial store and Call Charge metering. Supplied by your service provider. If the PIN2 is entered incorrectly 3 times, the PIN2 will be blocked.  PUK/PUK2  PIN/PIN2 Unblocking Key. Used to unblock the PIN/PIN2 code. Supplied by your service provider. If the PUK/PUK2 is entered incorrectly 10 times, the PUK/PUK2 will be blocked.  Registration  The act of logging on to a GSM network. This is usually performed automatically by your phone.  Roaming  The ability to use your phone on networks other than your home network.  Service  Provider  The organisation responsible for providing access to the GSM network.  The organisation responsible for providing access to the GSM network.  Short Message Service. A basic mail system used for cellular phones. This service allows sending/receiving of short text messages.  URL  Uniform Resource Locator. The URL is an alphanumeric | CSD          |                                                                                                    |
| systems, voice mailboxes, etc.  GPRS General Packet Radio Service. A GSM transmission technique that transmits and receives data in packets rather than setting up a continuous channel. It makes very efficient use of available radio spectrum and users pay only for volume of data sent and received.  GSM Global System for Mobile communications. The name given to the advanced digital technology that your phone uses.  MMS Multimedia Messaging Service. An advanced mail system used for cellular phones. This service allows sending/receiving text messages and attaching pictures, animation and sound to the same.  Network Operator  PAP Password Authentication Protocol. A security feature in the GPRS network.  Password Used for the control of GPRS/CSD settings in Data connections and the control of Call Barring. Supplied by your service provider.  PIN Personal Identification Number used for SIM security. Supplied by your service provider. If the PIN is entered incorrectly 3 times, the PIN will be blocked.  PIN2 Personal Identification Number used for the control of Fixed Dial store and Call Charge metering. Supplied by your service provider. If the PIN2 is entered incorrectly 3 times, the PIN2 will be blocked.  PUK/PUK2 PIN/PIN2 Unblocking Key. Used to unblock the PINI/PIN2 code. Supplied by your service provider if the PUK/PUK2 be entered incorrectly 10 times, the PUK/PUK2 will be blocked.  Registration The act of logging on to a GSM network. This is usually performed automatically by your phone. The ability to use your phone on networks other than your home network.  Service Provider If the PUK/PUK2 is entered incorrectly 10 times, the PUK/PUK2 will be blocked.  Subscriber Identity Module. A small smart-card which stores unique subscriber and user-entered information such as Contacts entries and short messages. Supplied by your service provider.  SMS Short Message Service. A basic mail system used for cellular phones. This service allows sending/receiving of short text messages.  URL Uniform Resource Locator. The URL is  | Cut          | Permanently removes selected text from a short text message.                                                                                                    |
| data in packets rather than setting up a continuous channel. It makes very efficient use of available radio spectrum and users pay only for volume of data sent and received.  GSM Global System for Mobile communications. The name given to the advanced digital technology that your phone uses.  MMS Multimedia Messaging Service. An advanced mail system used for cellular phones. This service allows sending/receiving text messages and attaching pictures, animation and sound to the same.  Network Operator  PAP Password Authentication Protocol. A security feature in the GPRS network.  Password Used for the control of GPRS/CSD settings in Data connections and the control of Call Barring. Supplied by your service provider.  PIN Personal Identification Number used for SIM security. Supplied by your service provider. If the PIN is entered incorrectly 3 times, the PIN will be blocked.  Personal Identification Number used for the control of Fixed Dial store and Call Charge metering. Supplied by your service provider. If the PIN2 is entered incorrectly 3 times, the PIN2 will be blocked.  PUK/PUK2 PIN/PIN2 Unblocking Key. Used to unblock the PIN/PIN2 code. Supplied by your service provider. If the PUK/PUK2 will be blocked.  Registration The act of logging on to a GSM network. This is usually performed automatically by your phone.  Roaming The ability to use your phone on networks other than your home network.  Service Provider  SIM Subscriber Identity Module. A small smart-card which stores unique subscriber and user-entered information such as Contacts entries and short messages. Supplied by your service provider.  SMS Short Message Service. A basic mail system used for cellular phones. This service allows sending/receiving of short text messages.  URL Uniform Resource Locator. The URL is an alphanumeric address that points to homepages and other Internet locations.                                                                                                    | DTMF Tones   |                                                                                                    |
| that your phone uses.  MMS  Multimedia Messaging Service. An advanced mail system used for cellular phones. This service allows sending/receiving text messages and attaching pictures, animation and sound to the same.  The organisation responsible for operating a GSM network.  PAP  Password Authentication Protocol. A security feature in the GPRS network.  Password  Used for the control of GPRS/CSD settings in Data connections and the control of Call Barring. Supplied by your service provider.  PIN  Personal Identification Number used for SIM security. Supplied by your service provider. If the PIN is entered incorrectly 3 times, the PIN will be blocked.  PIN2  Personal Identification Number used for the control of Fixed Dial store and Call Charge metering. Supplied by your service provider. If the PIN2 is entered incorrectly 3 times, the PIN2 will be blocked.  PUK/PUK2  PIN/PIN2 Unblocking Key. Used to unblock the PIN/PIN2 code. Supplied by your service provider. If the PUK/PUK2 is entered incorrectly 10 times, the PUK/PUK2 will be blocked.  Registration  The act of logging on to a GSM network. This is usually performed automatically by your phone.  Roaming  The ability to use your phone on networks other than your home network.  Service  Provider  The organisation responsible for providing access to the GSM network.  SIM  Subscriber Identity Module. A small smart-card which stores unique subscriber and user-entered information such as Contacts entries and short messages. Supplied by your service provider.  SMS  Short Message Service. A basic mail system used for cellular phones. This service allows sending/receiving of short text messages.  URL  Uniform Resource Locator. The URL is an alphanumeric address that points to homepages and other Internet locations.  WAP  Wireless Application Protocol. The communication standard which enables you to download                                                                                                    | GPRS         | data in packets rather than setting up a continuous channel. It makes very efficient use of                                                                                                    |
| service allows sending/receiving text messages and attaching pictures, animation and sound to the same.  The organisation responsible for operating a GSM network.  Password  Password Authentication Protocol. A security feature in the GPRS network.  Used for the control of GPRS/CSD settings in Data connections and the control of Call Barring. Supplied by your service provider.  PIN  Personal Identification Number used for SIM security. Supplied by your service provider. If the PIN is entered incorrectly 3 times, the PIN will be blocked.  PIN2  Personal Identification Number used for the control of Fixed Dial store and Call Charge metering. Supplied by your service provider. If the PIN2 is entered incorrectly 3 times, the PIN2 will be blocked.  PUK/PUK2  PIN/PIN2 Unblocking Key. Used to unblock the PIN/PIN2 code. Supplied by your service provider. If the PUK/PUK2 is entered incorrectly 10 times, the PUK/PUK2 will be blocked.  Registration  The act of logging on to a GSM network. This is usually performed automatically by your phone.  Roaming  The ability to use your phone on networks other than your home network.  The organisation responsible for providing access to the GSM network.  Service  Provider  SIM  Subscriber Identity Module. A small smart-card which stores unique subscriber and user-entered information such as Contacts entries and short messages. Supplied by your service provider.  SMS  Short Message Service. A basic mail system used for cellular phones. This service allows sending/receiving of short text messages.  URL  Uniform Resource Locator. The URL is an alphanumeric address that points to homepages and other Internet locations.                                                                                                    | GSM          |                                                                                                    |
| PAP Password Authentication Protocol. A security feature in the GPRS network.  Password Used for the control of GPRS/CSD settings in Data connections and the control of Call Barring. Supplied by your service provider.  PIN Personal Identification Number used for SIM security. Supplied by your service provider. If the PIN is entered incorrectly 3 times, the PIN will be blocked.  PIN2 Personal Identification Number used for the control of Fixed Dial store and Call Charge metering. Supplied by your service provider. If the PIN2 is entered incorrectly 3 times, the PIN2 will be blocked.  PUK/PUK2 PIN/PIN2 Unblocking Key. Used to unblock the PIN/PIN2 code. Supplied by your service provider. If the PUK/PUK2 is entered incorrectly 10 times, the PUK/PUK2 will be blocked.  Registration The act of logging on to a GSM network. This is usually performed automatically by your phone.  Roaming The ability to use your phone on networks other than your home network.  Service Provider The organisation responsible for providing access to the GSM network.  SIM Subscriber Identity Module. A small smart-card which stores unique subscriber and user-entered information such as Contacts entries and short messages. Supplied by your service provider.  SMS Short Message Service. A basic mail system used for cellular phones. This service allows sending/receiving of short text messages.  URL Uniform Resource Locator. The URL is an alphanumeric address that points to homepages and other Internet locations.  WAP Wireless Application Protocol. The communication standard which enables you to download                                                                                                    | MMS          | service allows sending/receiving text messages and attaching pictures, animation and sound                                                                                                    |
| Password Used for the control of GPRS/CSD settings in Data connections and the control of Call Barring. Supplied by your service provider.  PIN Personal Identification Number used for SIM security. Supplied by your service provider. If the PIN is entered incorrectly 3 times, the PIN will be blocked.  Personal Identification Number used for the control of Fixed Dial store and Call Charge metering. Supplied by your service provider. If the PIN2 is entered incorrectly 3 times, the PIN2 will be blocked.  PUK/PUK2 PIN/PIN2 Unblocking Key. Used to unblock the PIN/PIN2 code. Supplied by your service provider. If the PUK/PUK2 is entered incorrectly 10 times, the PUK/PUK2 will be blocked.  Registration The act of logging on to a GSM network. This is usually performed automatically by your phone.  Roaming The ability to use your phone on networks other than your home network.  Service Provider The organisation responsible for providing access to the GSM network.  SIM Subscriber Identity Module. A small smart-card which stores unique subscriber and user-entered information such as Contacts entries and short messages. Supplied by your service provider.  SMS Short Message Service. A basic mail system used for cellular phones. This service allows sending/receiving of short text messages.  URL Uniform Resource Locator. The URL is an alphanumeric address that points to homepages and other Internet locations.  WAP Wireless Application Protocol. The communication standard which enables you to download                                                                                                    |              | The organisation responsible for operating a GSM network.                                                                                                    |
| Supplied by your service provider.  PIN Personal Identification Number used for SIM security. Supplied by your service provider. If the PIN is entered incorrectly 3 times, the PIN will be blocked.  PIN2 Personal Identification Number used for the control of Fixed Dial store and Call Charge metering. Supplied by your service provider. If the PIN2 is entered incorrectly 3 times, the PIN2 will be blocked.  PUK/PUK2 PIN/PIN2 Unblocking Key. Used to unblock the PIN/PIN2 code. Supplied by your service provider. If the PUK/PUK2 is entered incorrectly 10 times, the PUK/PUK2 will be blocked.  Registration The act of logging on to a GSM network. This is usually performed automatically by your phone.  Roaming The ability to use your phone on networks other than your home network.  Service Provider The organisation responsible for providing access to the GSM network.  SIM Subscriber Identity Module. A small smart-card which stores unique subscriber and user-entered information such as Contacts entries and short messages. Supplied by your service provider.  SMS Short Message Service. A basic mail system used for cellular phones. This service allows sending/receiving of short text messages.  URL Uniform Resource Locator. The URL is an alphanumeric address that points to homepages and other Internet locations.  WAP Wireless Application Protocol. The communication standard which enables you to download                                                                                                    | PAP          | Password Authentication Protocol. A security feature in the GPRS network.                                                                                                    |
| PIN2 Personal Identification Number used for the control of Fixed Dial store and Call Charge metering. Supplied by your service provider. If the PIN2 is entered incorrectly 3 times, the PIN2 will be blocked.  PUK/PUK2 PIN/PIN2 Unblocking Key. Used to unblock the PIN/PIN2 code. Supplied by your service provider. If the PUK/PUK2 is entered incorrectly 10 times, the PUK/PUK2 will be blocked.  Registration The act of logging on to a GSM network. This is usually performed automatically by your phone.  Roaming The ability to use your phone on networks other than your home network.  Service Provider The organisation responsible for providing access to the GSM network.  SIM Subscriber Identity Module. A small smart-card which stores unique subscriber and user-entered information such as Contacts entries and short messages. Supplied by your service provider.  SMS Short Message Service. A basic mail system used for cellular phones. This service allows sending/receiving of short text messages.  URL Uniform Resource Locator. The URL is an alphanumeric address that points to homepages and other Internet locations.  WAP Wireless Application Protocol. The communication standard which enables you to download                                                                                                    | Password     |                                                                                                    |
| metering. Supplied by your service provider. If the PIN2 is entered incorrectly 3 times, the PIN2 will be blocked.  PUK/PUK2  PIN/PIN2 Unblocking Key. Used to unblock the PIN/PIN2 code. Supplied by your service provider. If the PUK/PUK2 is entered incorrectly 10 times, the PUK/PUK2 will be blocked.  Registration  The act of logging on to a GSM network. This is usually performed automatically by your phone.  Roaming  The ability to use your phone on networks other than your home network.  Service Provider  The organisation responsible for providing access to the GSM network.  SIM  Subscriber Identity Module. A small smart-card which stores unique subscriber and user-entered information such as Contacts entries and short messages. Supplied by your service provider.  SMS  Short Message Service. A basic mail system used for cellular phones. This service allows sending/receiving of short text messages.  URL  Uniform Resource Locator. The URL is an alphanumeric address that points to homepages and other Internet locations.  WAP  Wireless Application Protocol. The communication standard which enables you to download                                                                                                    | PIN          |                                                                                                    |
| provider. If the PUK/PUK2 is entered incorrectly 10 times, the PUK/PUK2 will be blocked.  Registration The act of logging on to a GSM network. This is usually performed automatically by your phone.  The ability to use your phone on networks other than your home network.  Service Provider The organisation responsible for providing access to the GSM network.  SIM Subscriber Identity Module. A small smart-card which stores unique subscriber and user-entered information such as Contacts entries and short messages. Supplied by your service provider.  SMS Short Message Service. A basic mail system used for cellular phones. This service allows sending/receiving of short text messages.  URL Uniform Resource Locator. The URL is an alphanumeric address that points to homepages and other Internet locations.  WAP Wireless Application Protocol. The communication standard which enables you to download                                                                                                    | PIN2         | metering. Supplied by your service provider. If the PIN2 is entered incorrectly 3 times, the PIN2                                                                                                    |
| Roaming The ability to use your phone on networks other than your home network.  Service Provider The organisation responsible for providing access to the GSM network.  SIM Subscriber Identity Module. A small smart-card which stores unique subscriber and user-entered information such as Contacts entries and short messages. Supplied by your service provider.  SMS Short Message Service. A basic mail system used for cellular phones. This service allows sending/receiving of short text messages.  URL Uniform Resource Locator. The URL is an alphanumeric address that points to homepages and other Internet locations.  WAP Wireless Application Protocol. The communication standard which enables you to download                                                                                                    | PUK/PUK2     |                                                                                                    |
| Service Provider  The organisation responsible for providing access to the GSM network.  Subscriber Identity Module. A small smart-card which stores unique subscriber and user-entered information such as Contacts entries and short messages. Supplied by your service provider.  SMS  Short Message Service. A basic mail system used for cellular phones. This service allows sending/receiving of short text messages.  URL  Uniform Resource Locator. The URL is an alphanumeric address that points to homepages and other Internet locations.  WAP  Wireless Application Protocol. The communication standard which enables you to download                                                                                                    | Registration | The act of logging on to a GSM network. This is usually performed automatically by your phone.                                                                                                    |
| Provider  SIM Subscriber Identity Module. A small smart-card which stores unique subscriber and user-entered information such as Contacts entries and short messages. Supplied by your service provider.  SMS Short Message Service. A basic mail system used for cellular phones. This service allows sending/receiving of short text messages.  URL Uniform Resource Locator. The URL is an alphanumeric address that points to homepages and other Internet locations.  WAP Wireless Application Protocol. The communication standard which enables you to download                                                                                                    | Roaming      | The ability to use your phone on networks other than your home network.                                                                                                    |
| information such as Contacts entries and short messages. Supplied by your service provider.  SMS Short Message Service. A basic mail system used for cellular phones. This service allows sending/receiving of short text messages.  URL Uniform Resource Locator. The URL is an alphanumeric address that points to homepages and other Internet locations.  WAP Wireless Application Protocol. The communication standard which enables you to download                                                                                                    |              | The organisation responsible for providing access to the GSM network.                                                                                                    |
| sending/receiving of short text messages.  URL Uniform Resource Locator. The URL is an alphanumeric address that points to homepages and other Internet locations.  WAP Wireless Application Protocol. The communication standard which enables you to download                                                                                                    | SIM          |                                                                                                    |
| and other Internet locations.  WAP Wireless Application Protocol. The communication standard which enables you to download                                                                                                    | SMS          |                                                                                                    |
| , , , , , , , , , , , , , , , , , , ,                                                                                                    | URL          |                                                                                                    |
|                                                                                                    | WAP          |                                                                                                    |

## Index

| Α |                            |      |   | Contacts                      |     |
|---|----------------------------|------|---|-------------------------------|-----|
|   | Add contact                | . 52 |   | Contacts dialling             | 9   |
|   | Advanced                   | . 57 |   | Contacts list                 | 51  |
|   | Alarm                      | . 69 |   | Copy from SIM                 | 58  |
|   | Alert mute                 | 4    |   | Create new                    |     |
|   | Any key answer10,          | 31   |   | MMS                           | 38  |
|   | Applications               |      |   | SMS                           | 44  |
|   | Archive                    |      | D |                               |     |
|   | MMS                        | 42   | _ | Data connections              | 24  |
|   | SMS                        |      |   | Desktop Handsfree             |     |
| В | OMO                        | . 10 |   | Display                       |     |
|   | Backlight time             | 23   |   | Display (Settings)            | 23  |
|   | Battery                    | . 20 |   | Main display                  |     |
|   | Attaching                  | 1    |   | Status icons                  |     |
|   | Battery level indicator    |      |   | Display language              |     |
|   |                            |      |   | Download                      | 24  |
|   | Charging                   |      |   |                               |     |
|   | Low battery power warning  |      | _ | DTMF tones                    | 12  |
|   | Removing                   |      | Е | E                             | 40  |
|   | Brightness                 |      |   | Earpiece volume               |     |
|   | Browser                    | . 60 |   | Emergency call                |     |
|   | Browser options            |      | _ | Error messages                | 82  |
|   | Advanced - Clear cache     |      | F |                               |     |
|   | Advanced - Home            |      |   | Fast Travel Charger           |     |
|   | Advanced - View address    |      |   | Fixed Dial                    | 30  |
|   | Advanced - WAP information |      | G |                               |     |
|   | Bookmarks                  | . 61 |   | Games                         |     |
|   | Enter address              | . 62 |   | Group Settings                | 58  |
|   | Reload page                | . 63 |   | GSM network                   | 24  |
|   | Save image                 | . 62 | ı |                               |     |
|   | Service Inbox              | . 62 |   | Icons                         | 6   |
|   | Set as bookmark            | . 62 |   | Illumination light            | 5   |
|   | Settings - Push access     | . 64 |   | Inbox                         |     |
|   | Settings - Security        |      |   | MMS                           | 41  |
|   | Settings - WAP profiles    |      |   | SMS                           |     |
| С | 5. p                       |      |   | In-call options               |     |
|   | Calculator                 | . 70 |   | Incoming call while on a call |     |
|   | Calendar                   |      |   | Incoming Tone                 |     |
|   | Call                       |      |   | Incoming Volume               |     |
|   | Answering calls            | 10   |   | Infrared                      |     |
|   | Ending/rejecting calls     |      |   | Input language                |     |
|   | Making a second call       |      |   | Input mode                    |     |
|   | Making calls               |      |   | International dialling        |     |
|   | Call Barring               |      | κ | international dialing         |     |
|   | Call Diverts               |      |   | Key Backlight                 | 23  |
|   | Call Duration              |      |   | Key Tone                      |     |
|   |                            |      |   |                               |     |
|   | Call log                   |      |   | Key Volume                    |     |
|   | Call Waiting               |      |   | Keyguard                      |     |
|   | Calls (Settings)           |      |   | Keys                          |     |
|   | Camera                     |      | L |                               | 0.4 |
|   | Cell Broadcast             |      |   | Language                      | 24  |
|   | Change PIN                 |      | М |                               |     |
|   | Change PIN2                |      |   | Memory status                 |     |
|   | Chat                       |      |   | Contacts                      |     |
|   | Colour Theme               | . 23 |   | Messages                      |     |
|   |                            |      |   | My Media                      | 78  |

|   | Menu                                                                                                    |
|---|----------------------------------------------------------------------------------------------------|
|   | Displaying menu9                                                                                                    |
|   | Main menu7                                                                                                    |
|   | Menu option 7                                                                                                    |
|   | Message Tone 19, 21                                                                                                    |
|   | Message Volume                                                                                                    |
|   | Messages                                                                                                    |
|   | MMS (Multimedia Messaging Service) 38                                                                                                    |
|   | Multi-party call14                                                                                                    |
|   | My Media75                                                                                                    |
|   | My Number 57                                                                                                    |
| N | ,                                                                                                    |
| • | Network setting                                                                                                    |
|   | New Search                                                                                                    |
| Р |                                                                                                    |
|   | Pause dial                                                                                                    |
|   | Phone ON/OFF9                                                                                                    |
|   | Pictures (My Media)75                                                                                                    |
|   | PIN entry                                                                                                    |
|   | Profiles                                                                                                    |
| Q | 101100                                                                                                    |
| _ | Quiet mode                                                                                                    |
| R | Quiet mode                                                                                                    |
| • | Recent number dialling9                                                                                                    |
| s | . toooni namoo alamig                                                                                                    |
| • | SDN (Service Dialling Number) 58                                                                                                    |
|   | Search Mode                                                                                                    |
|   | Security                                                                                                    |
|   | Select Network                                                                                                    |
|   | Self-portrait                                                                                                    |
|   | Send my number                                                                                                    |
|   | Server setting                                                                                                    |
|   |                                                                                                    |
|   | Service Charge 98                                                                                                    |
|   | Service numbers 58                                                                                                    |
|   | Service numbers58                                                                                                    |
|   | Service numbers                                                                                                    |
|   | Service numbers                                                                                                    |
|   | Service numbers         58           Settings (Games)         67           Settings (Messages)         43                                                                                                    |
|   | Service numbers         58           Settings (Games)         67           Settings (Messages)         43           MMS         43           SMS         47                                                                                                    |
|   | Service numbers         58           Settings (Games)         67           Settings (Messages)         43           MMS         43           SMS         47           Settings (Others)         19                                                                                                    |
|   | Service numbers         58           Settings (Games)         67           Settings (Messages)         43           SMS         47           Settings (Others)         19           Shift mode         35                                                                                                    |
|   | Service numbers         58           Settings (Games)         67           Settings (Messages)         MMS         43           SMS         47         Settings (Others)         19           Shift mode         35         Shortcuts                                                                                                    |
|   | Service numbers         58           Settings (Games)         67           Settings (Messages)         MMS         43           SMS         47         Settings (Others)         19           Shift mode         35         Shortcuts           Keypad         5                                                                                               |
|   | Service numbers         58           Settings (Games)         67           Settings (Messages)         43           MMS         47           Settings (Others)         19           Shift mode         35           Shortcuts         Keypad         5           My Media         77                                                                           |
|   | Service numbers         58           Settings (Games)         67           Settings (Messages)         43           MMS         47           Settings (Others)         19           Shift mode         35           Shortcuts         5           Keypad         5           My Media         77           SIM                                                 |
|   | Service numbers         58           Settings (Games)         67           Settings (Messages)         43           MMS         47           Settings (Others)         19           Shift mode         35           Shortcuts         5           Keypad         5           My Media         77           SIM         Inserting           Inserting         1 |
|   | Service numbers         58           Settings (Games)         67           Settings (Messages)         43           MMS         47           Settings (Others)         19           Shift mode         35           Shortcuts         5           Keypad         5           My Media         77           SIM                                                 |

|   | Slide                       | 30   |
|---|-----------------------------|------|
|   | SMS (Short Message Service) |      |
|   | Snooze Function             | 70   |
|   | Sound (Settings)            |      |
|   | Sound recorder              |      |
|   | Sounds (My Media)           |      |
|   | Speed dial                  |      |
|   | Speed Dial list             |      |
|   | Standard dialling           |      |
|   | STK (SIM Tool Kit)          |      |
| Т | - (                         |      |
|   | T9®                         | 36   |
|   | Text entry                  | 35   |
|   | Text input                  |      |
|   | Text templates              | . 77 |
|   | Time and date               | . 31 |
|   | Tone setting                | . 21 |
| ٧ |                             |      |
|   | Vibration Alert             | 22   |
|   | View groups                 |      |
|   | Voicemail11,                | 48   |
| W |                             |      |
|   | Wallpaper                   |      |
|   | Warning Tone20,             | 22   |
|   |                             |      |

| The Serial Number can be found on the outside of the phone under the battery. For your convenience we recommend that you note the following details as a record of your purchase. |  |  |  |
|----------------------------------------------------------------------------------------------------|--|--|--|
| Part Number                                                                                                    |  |  |  |
| Serial Number                                                                                                    |  |  |  |
| Dealer Name                                                                                                    |  |  |  |
| Purchase Date                                                                                                    |  |  |  |